Case 2:07-cv-00255-TJW-CE Document 1 Filed 06/19/2007 Page 1 of 28 [FotoMedia Technologies, LLC v. AOL, LLC. et al](http://dockets.justia.com/docket/court-txedce/case_no-2:2007cv00255/case_id-103771/) [Doc. 1 Att. 2](http://docs.justia.com/cases/federal/district-courts/texas/txedce/2:2007cv00255/103771/1/2.html)

# **EXHIBIT B**

[Dockets.Justia.com](http://dockets.justia.com/)

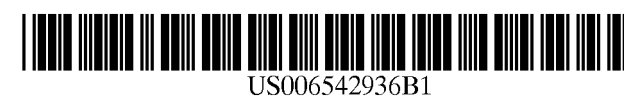

# (12) **United States Patent** (10) **Patent NO.:** US 6,542,936 B1<br>Mayle et al. (45) Date of Patent: \*Apr. 1.2003

### (54) **SYSTEM FOR CREATING MESSAGES INCLUDING IMAGE INFORMATION**

- (75) Inventors: **Neil L. Mayle,** Cambridge, MA (US); **David L. Rose,** Boston, MA (US)
- (73) Assignee: **IPAC Acquisition Subsidiary I, LLC,**  Peterborough, NH (US)
- (\*) Notice: Subject to any disclaimer, the term of this patent is extended or adjusted under 35 U.S.C. 154(b) by 0 days.

This patent is subject to a terminal disclaimer.

- (21) Appl. No.: **091384,674**
- (22) Filed: **Aug. 27, 1999**

### **Related U.S. Application Data**

- (63) Continuation of application No. 081887,616, filed on Jul. 3, 1997, now Pat. No. 6,018,774.
- (51) **Int. CL7** ................................................ **G06F 15/16**
- (52) **U.S. C1.** ........................ **7091250;** 7091206; 7091203
- (58) **Field of Search** ................................. 7091206, 250, 7091203, 217, 246, 313; 7071526

### (56) **References Cited**

### U.S. PATENT DOCUMENTS

5,426,594 A \* 611995 Wright et al. ........... 3641514 R

### **(45) Date of Patent:**

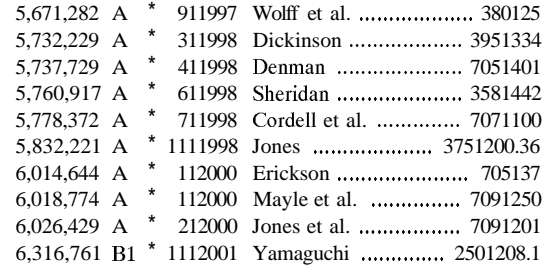

\* cited by examiner

Primary Examiner-Zarni Maung (74) Attorney, Agent, or Firm-Sawyer Law Group LLP

### (57) **ABSTRACT**

A system for creation of an image display such as an electronic postcard. The system interacts with a user to create and configure the display. The user provides the image data to the system and optionally specifies a message and addressee for the image display. The system creates the display, comprising a mixture of image and textual data, and sends a notification including identification of the display to a specified addressee, for instance, the recipient of the postcard. The addressee can then request receipt of the display from the system via the identification information sent by the system.

### **20 Claims, 18 Drawing Sheets**

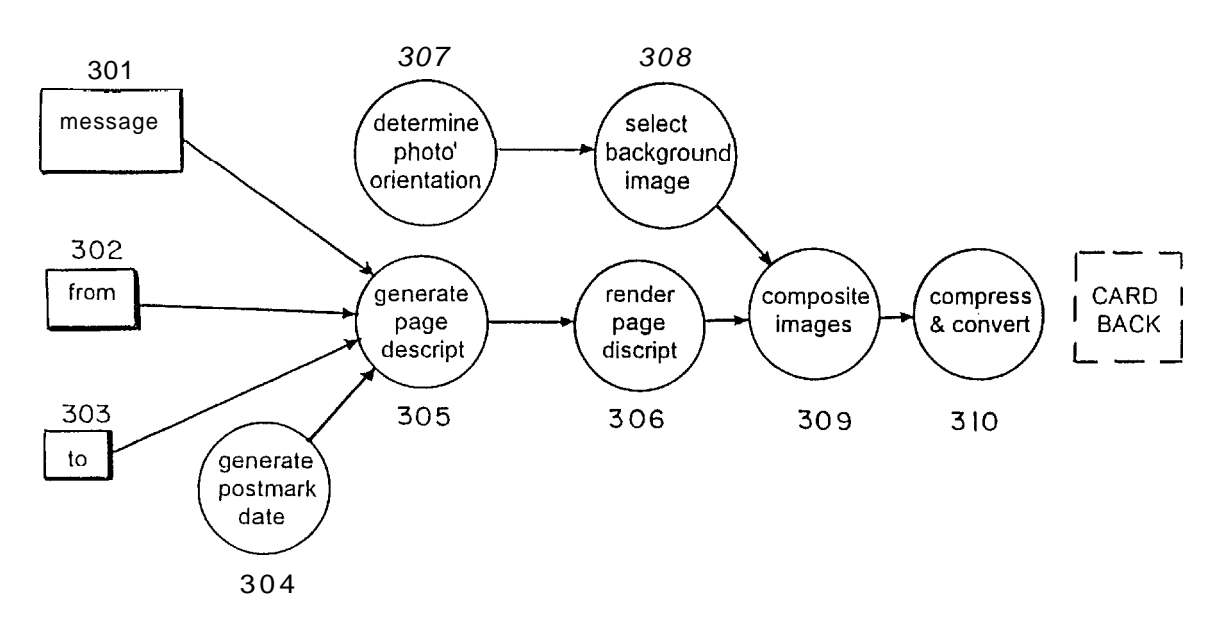

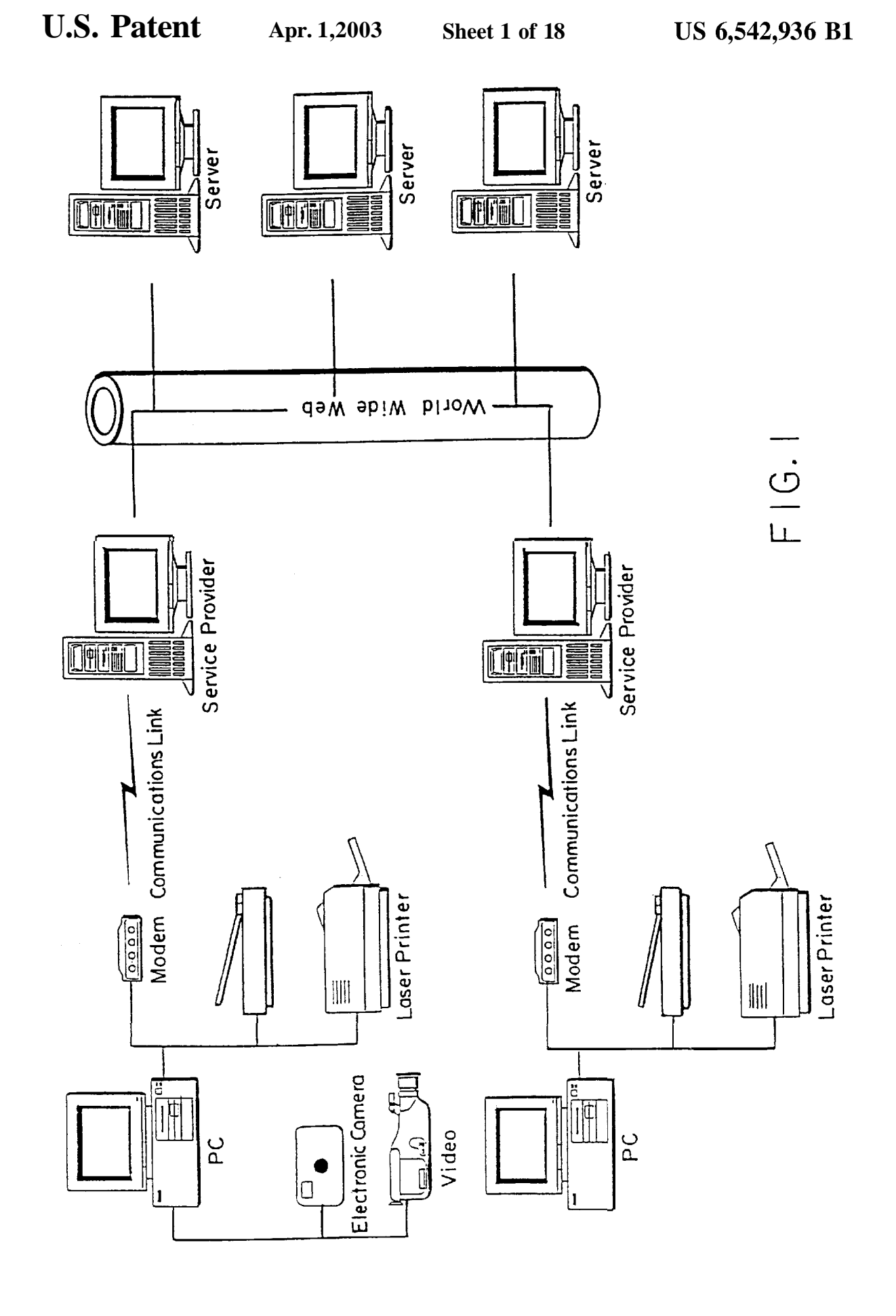

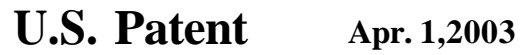

**Sheet 2 of 18** 

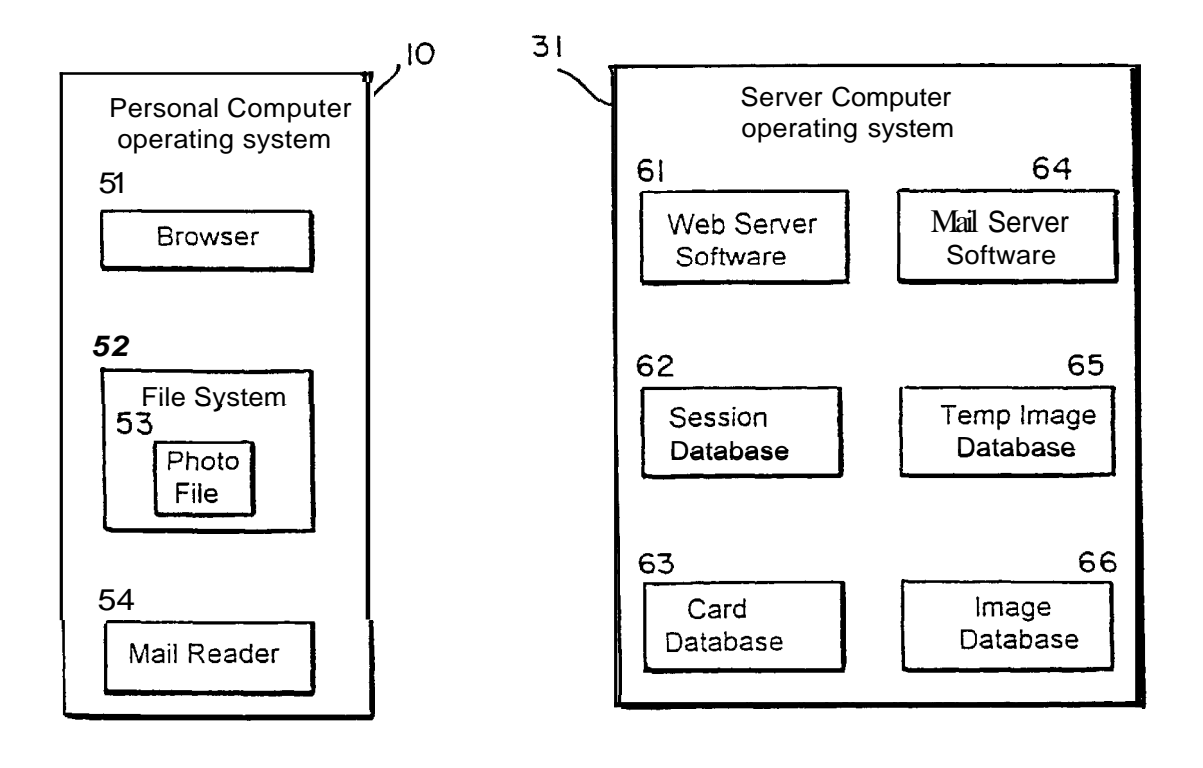

 $FIG.2$ 

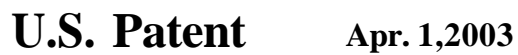

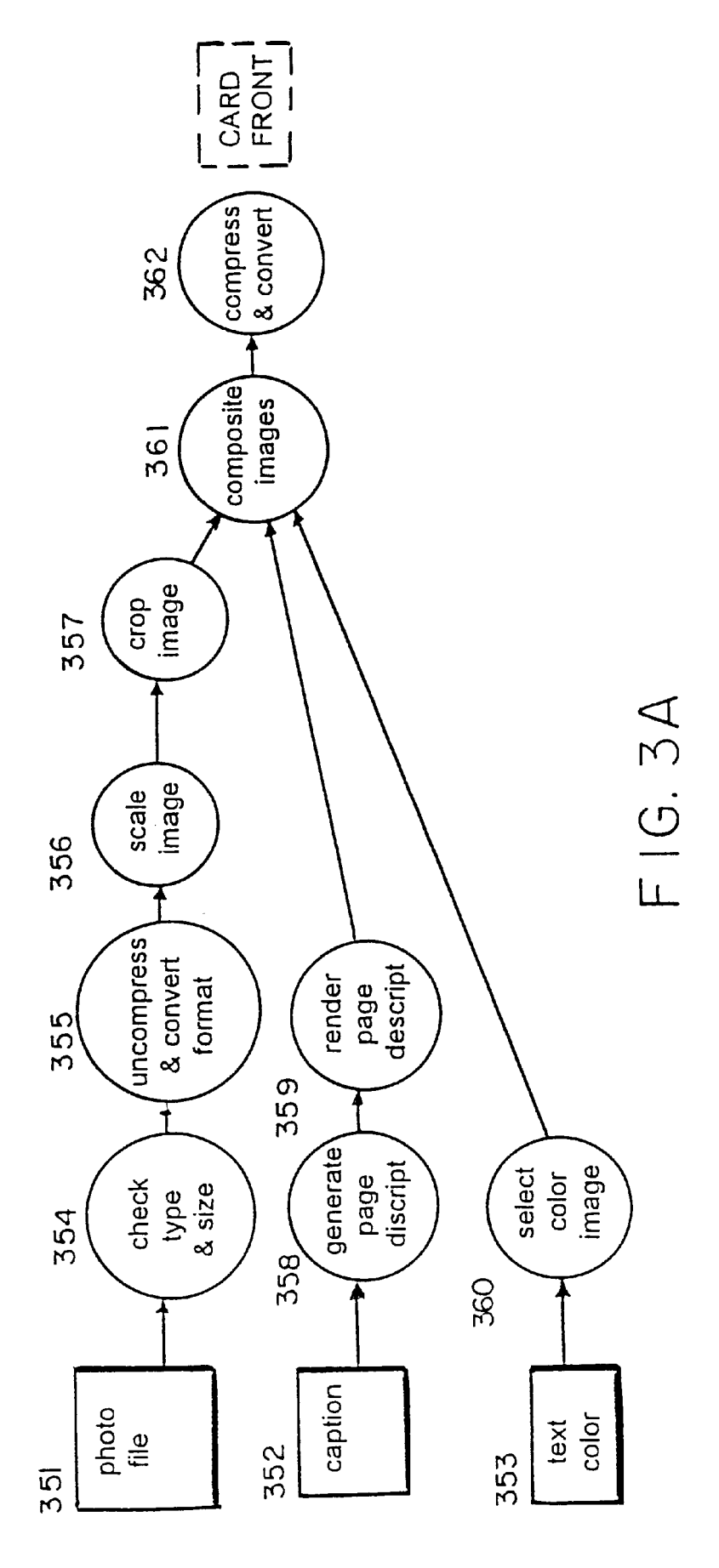

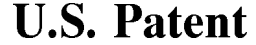

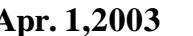

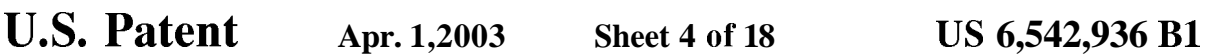

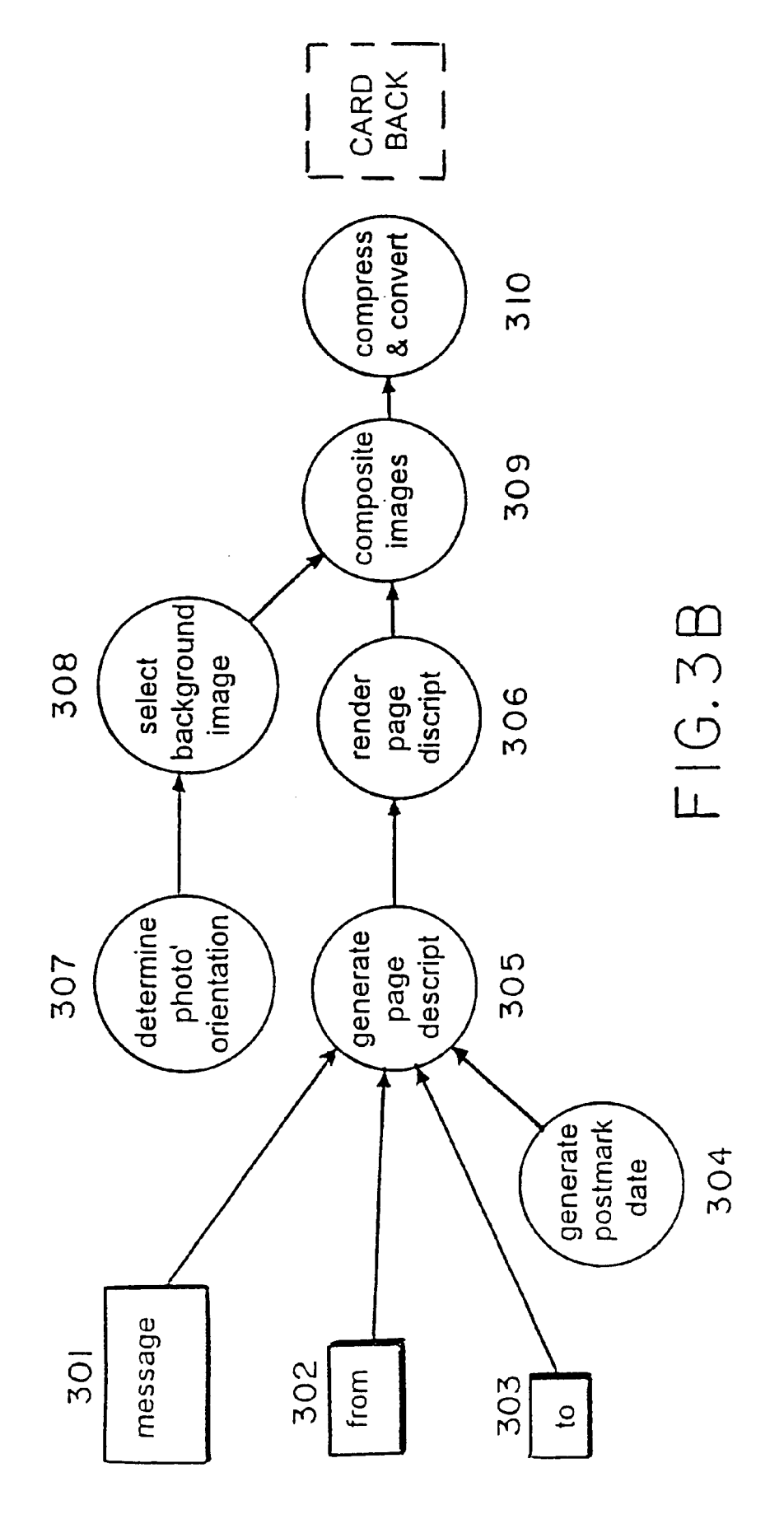

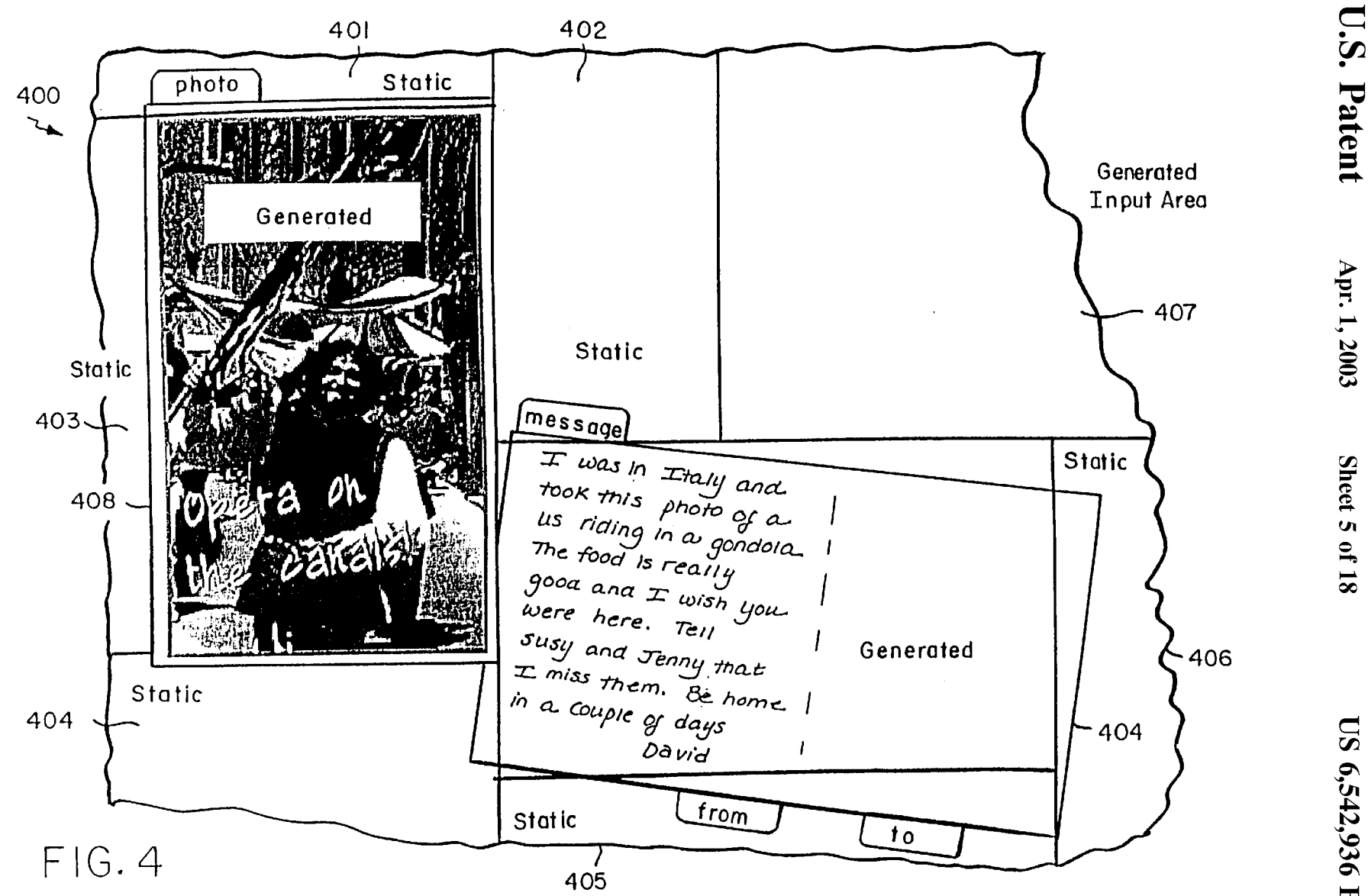

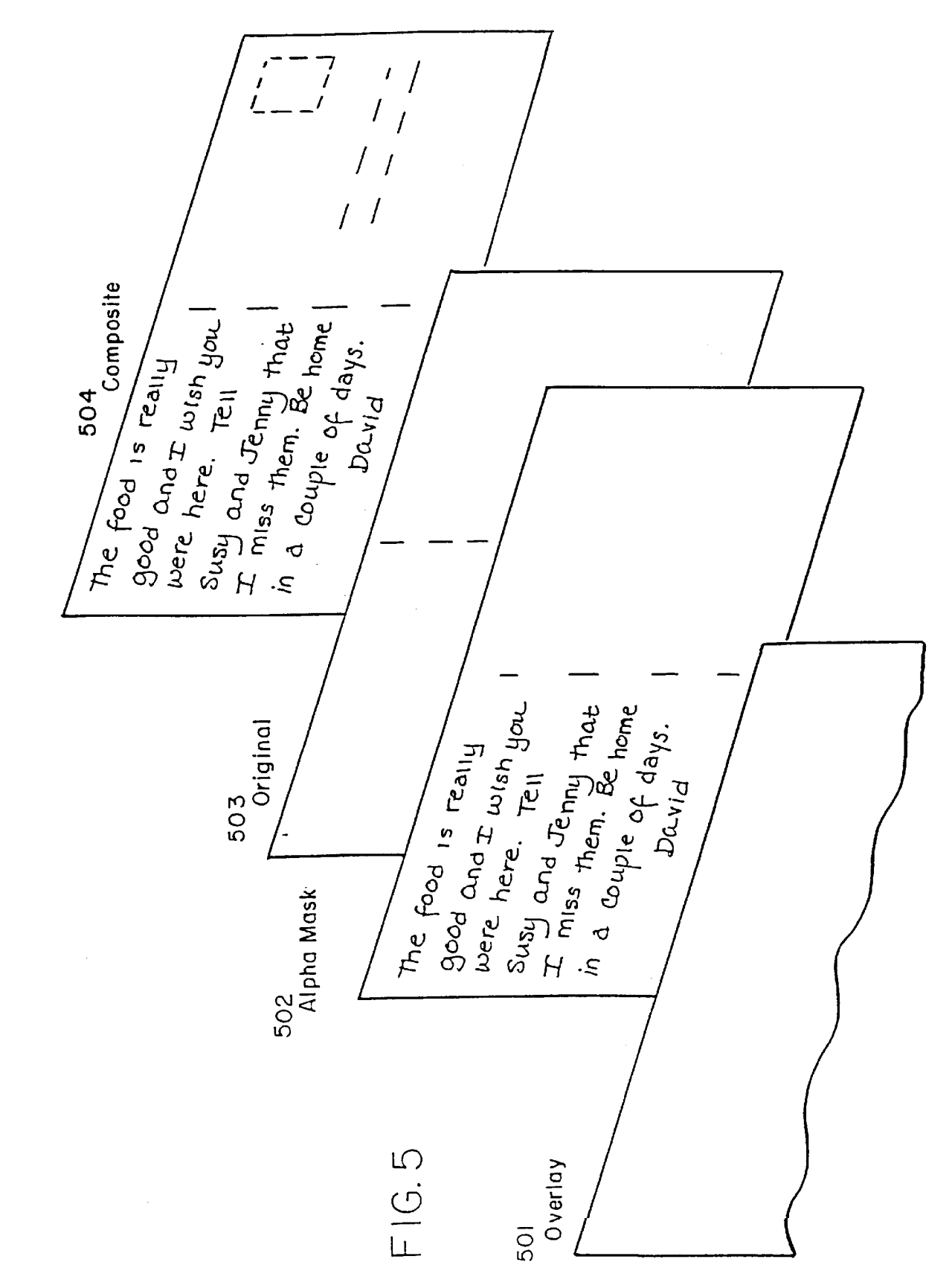

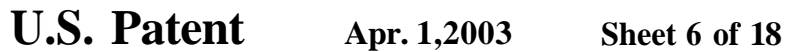

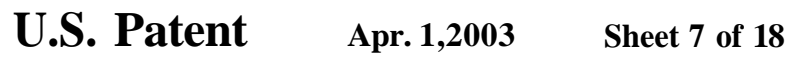

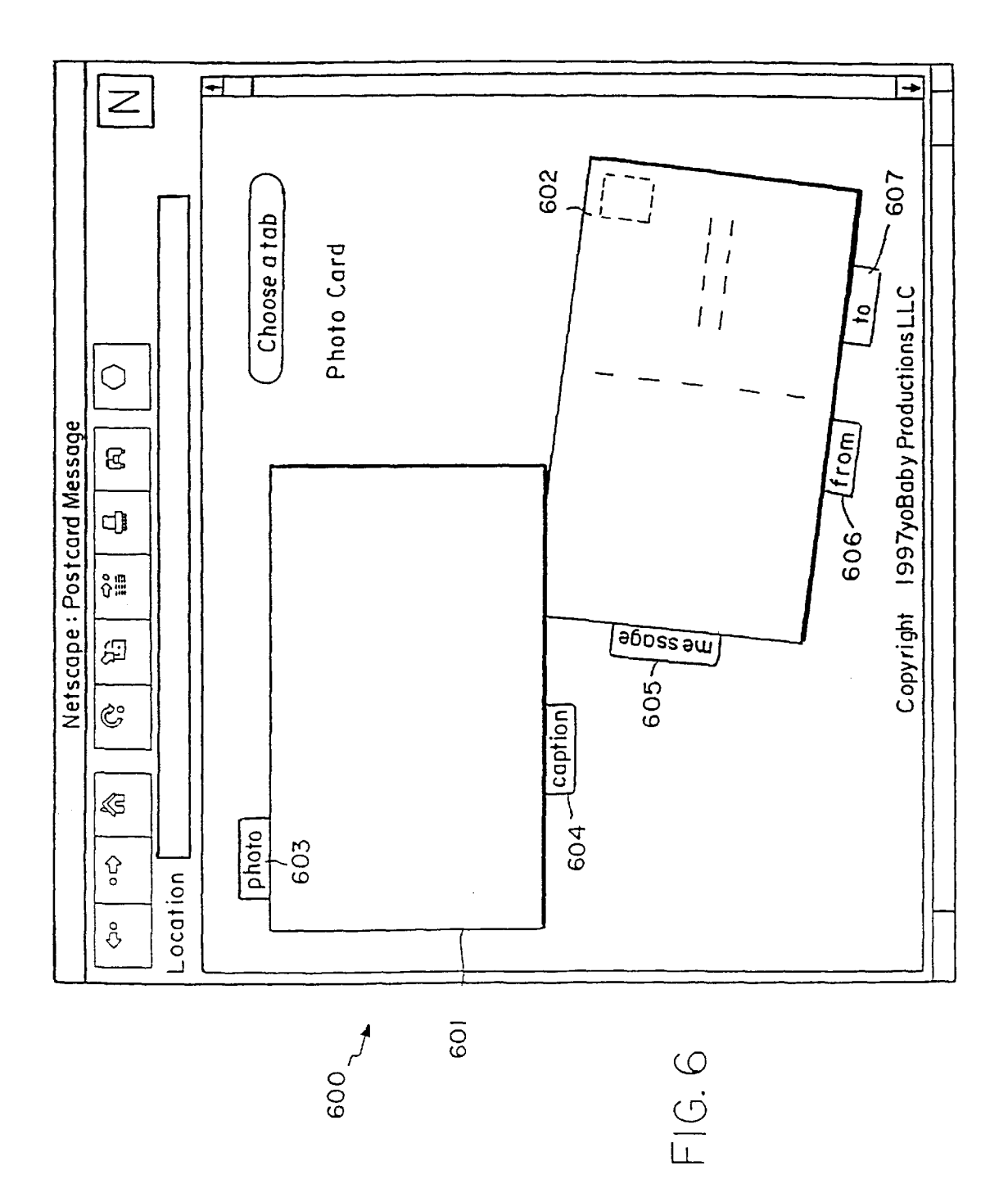

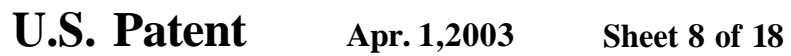

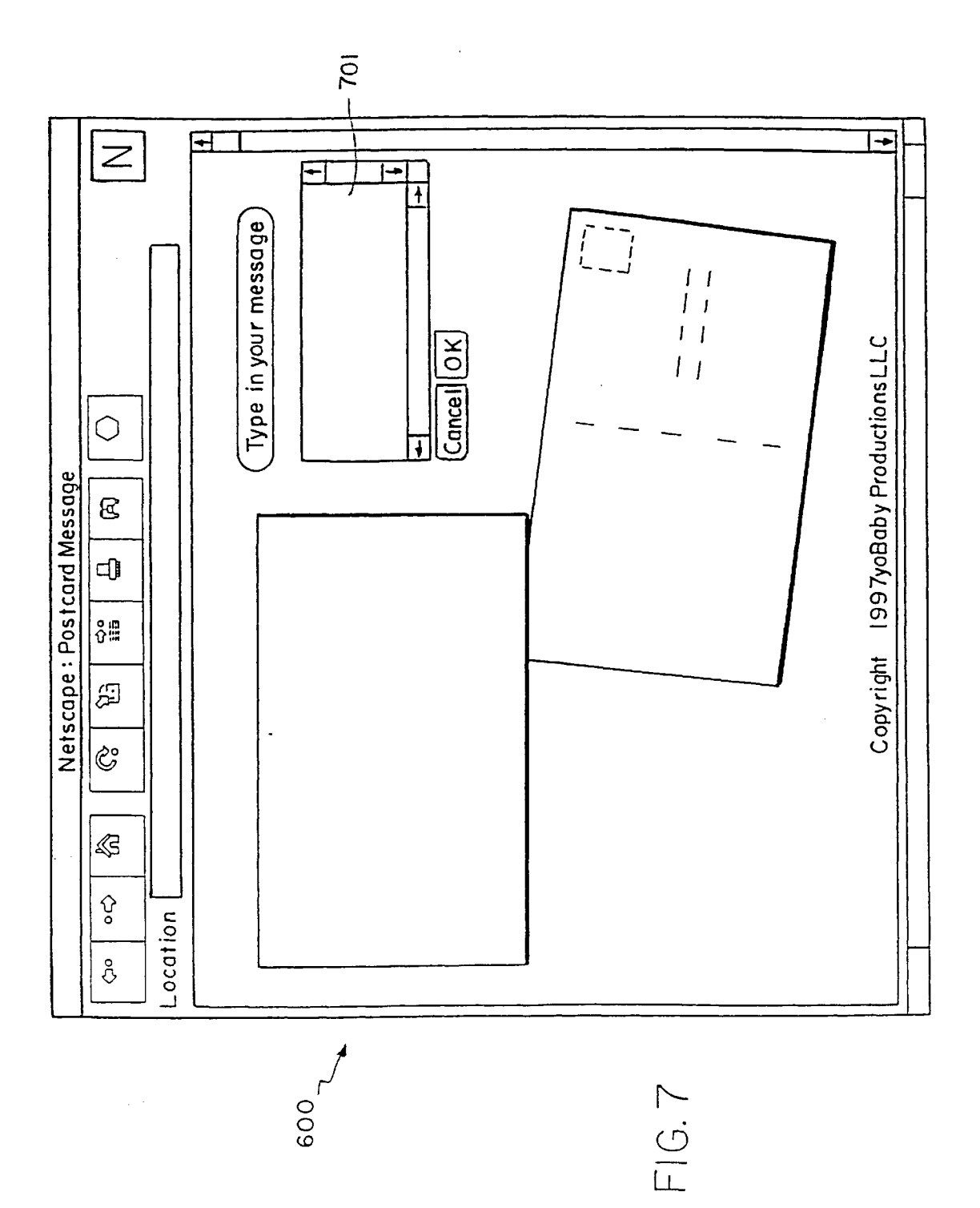

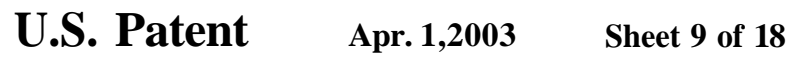

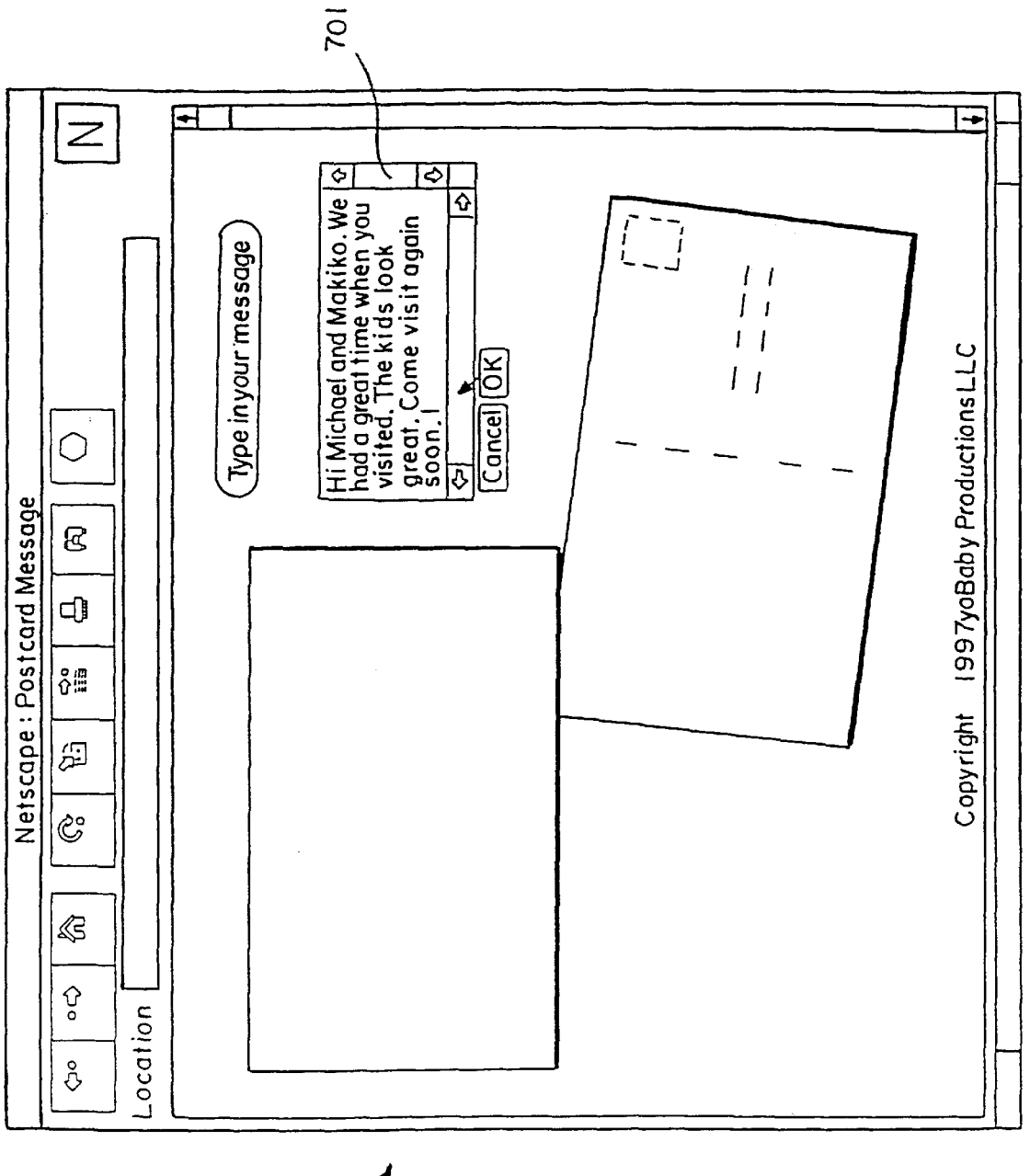

 $\frac{6}{9}$ 

FIG.8

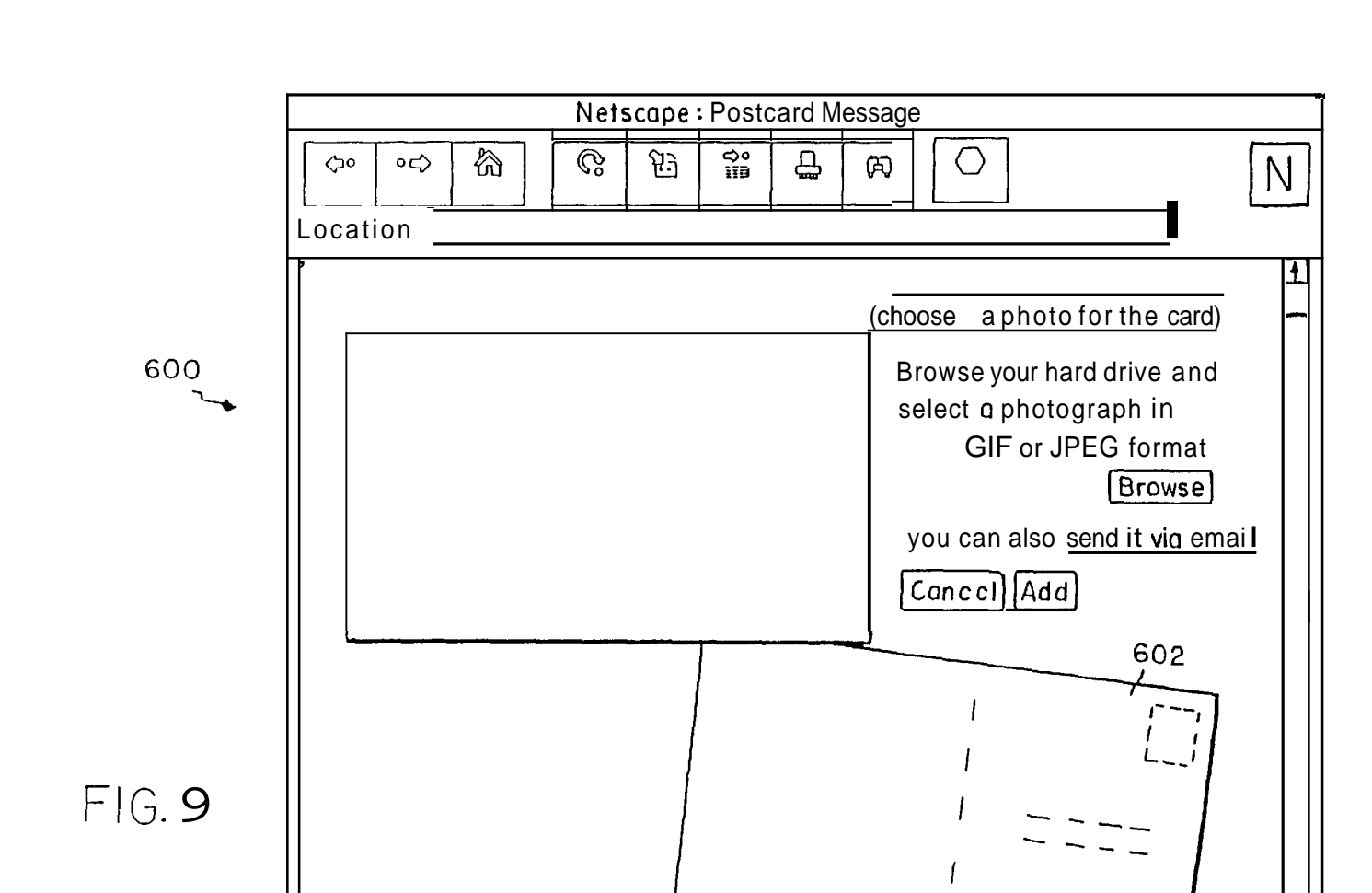

Copyright 1997yoBaby Productions LLC

 $\begin{array}{c}\n\begin{array}{c}\n\downarrow \\
\downarrow \\
\downarrow\n\end{array}\n\end{array}$ 

I

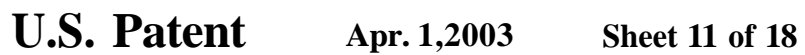

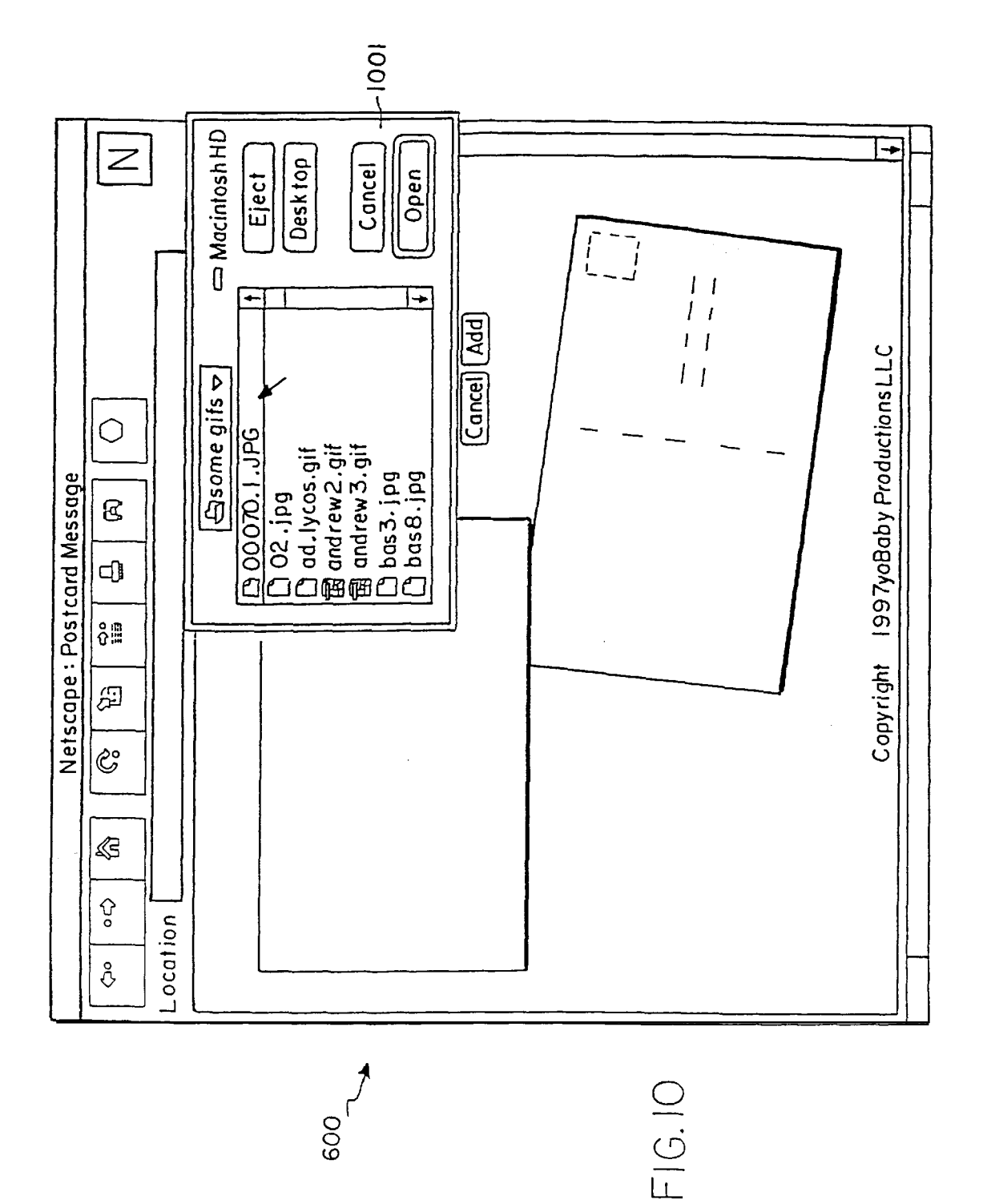

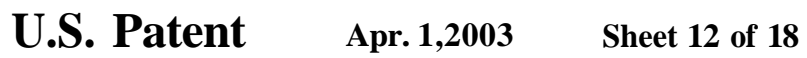

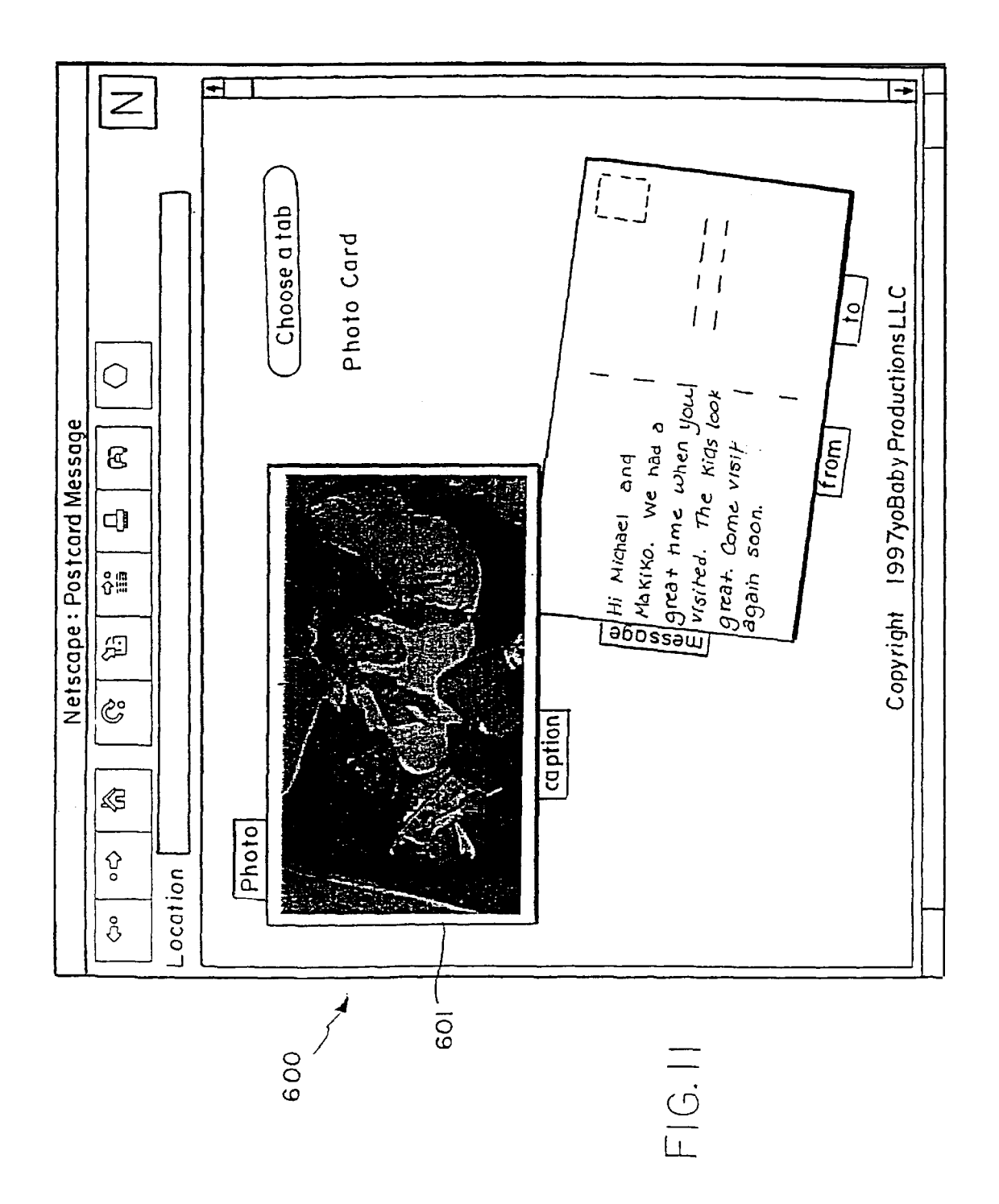

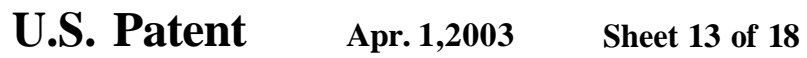

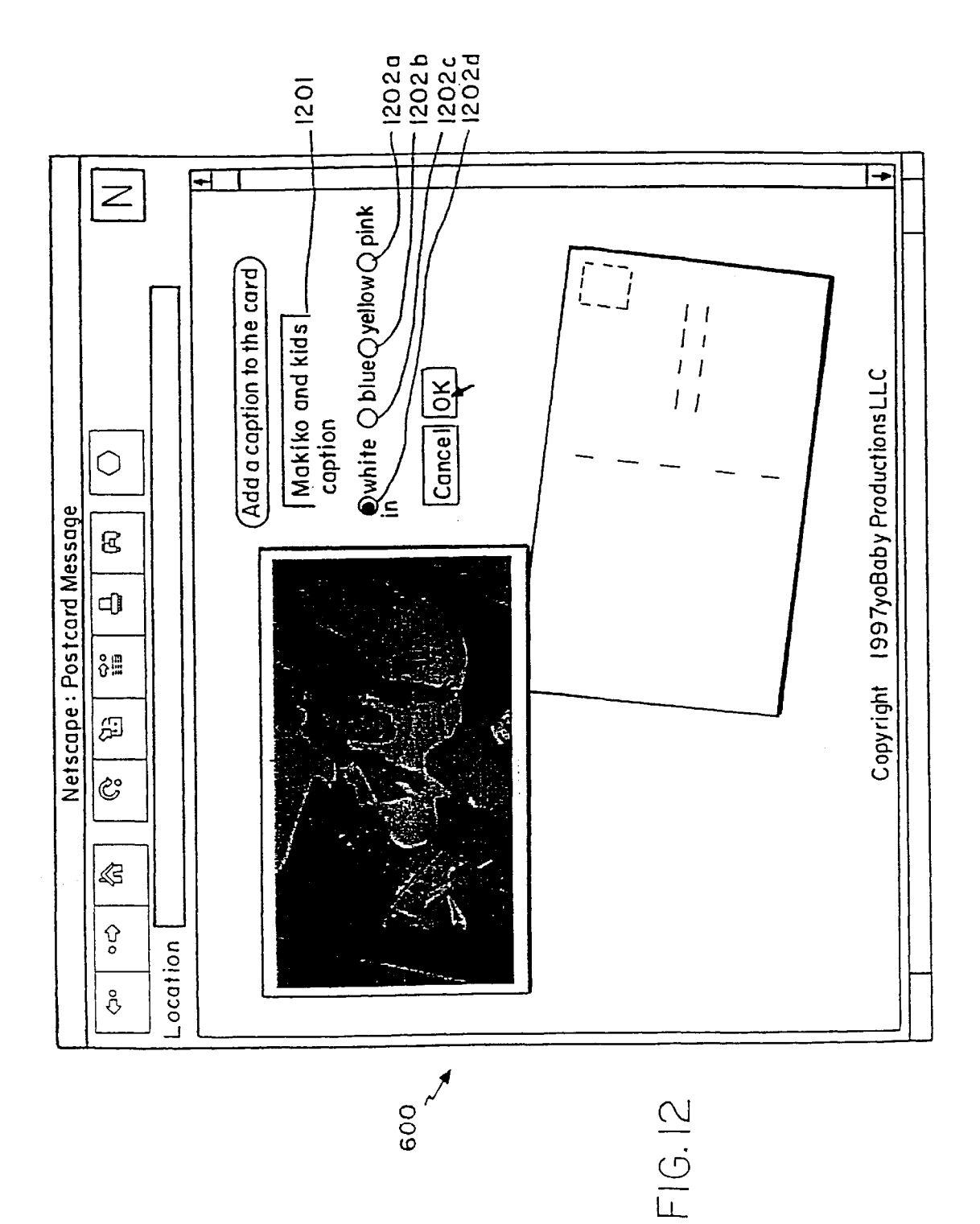

Copyright ISBoyTeam InternationsLLC  $\mathbf{I}$ uoos uiebe  $\frac{1}{1}$ sin zwoz 48216  $\frac{1}{2}$   $\frac{1}{2}$   $\frac{1}{2}$   $\frac{1}{2}$   $\frac{1}{2}$   $\frac{1}{2}$   $\frac{1}{2}$   $\frac{1}{2}$   $\frac{1}{2}$   $\frac{1}{2}$   $\frac{1}{2}$  $EIGI$  $\frac{1}{2}$  $\frac{1}{\sqrt{9}}$   $\frac{1}{\sqrt{9}}$   $\frac{1}{\sqrt{9}}$   $\frac{1}{\sqrt{9}}$   $\frac{1}{\sqrt{9}}$ Makiko *ini*<br>Hi Michael and **109** Photo Card Choose a tab Location  ${\mathsf N}$ 뻞 ₩ ල 띥 <u>ಟ</u> 7  $\circ$ oc∕  $\bigcirc$ Netscape: Postcard Message

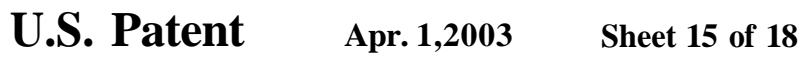

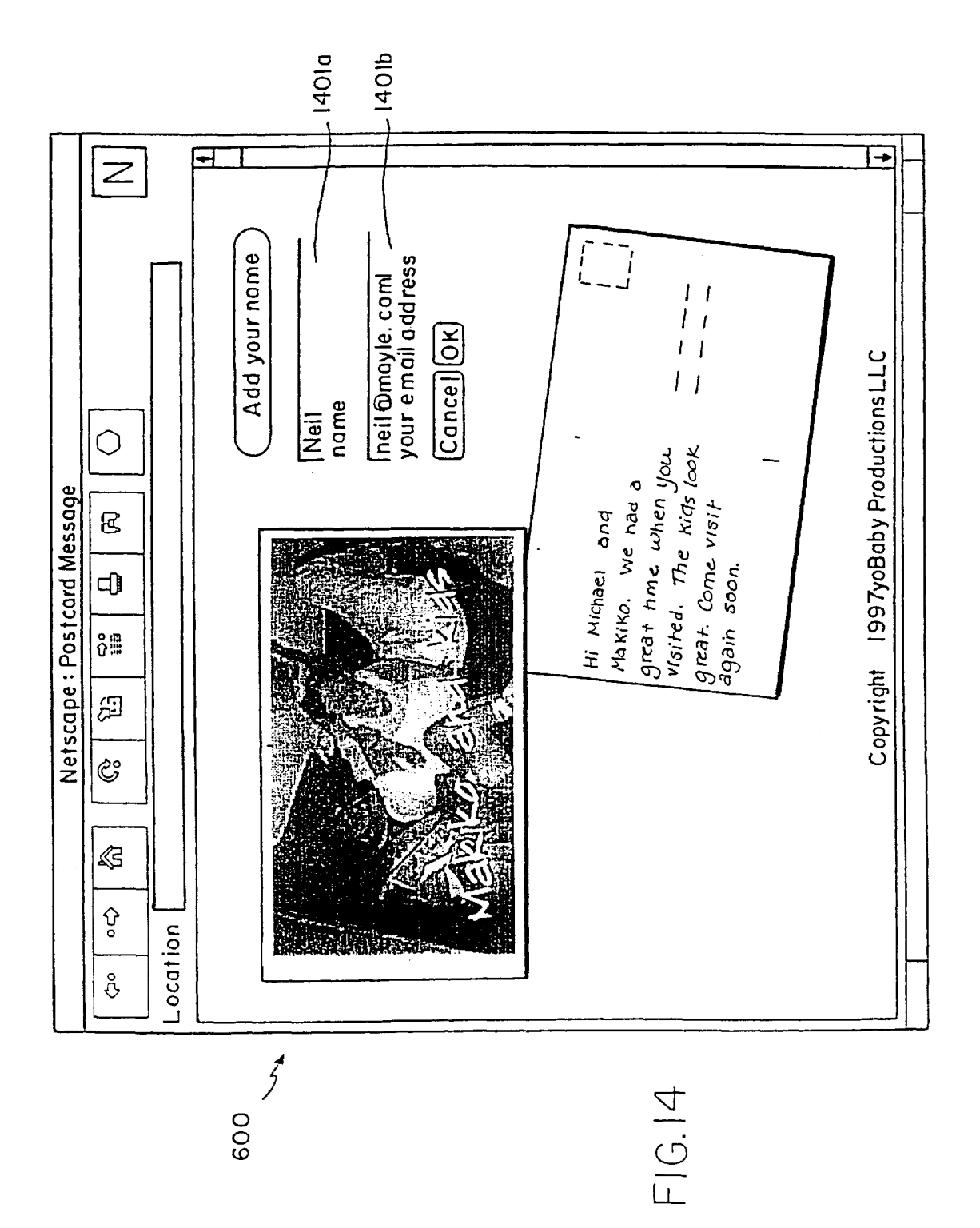

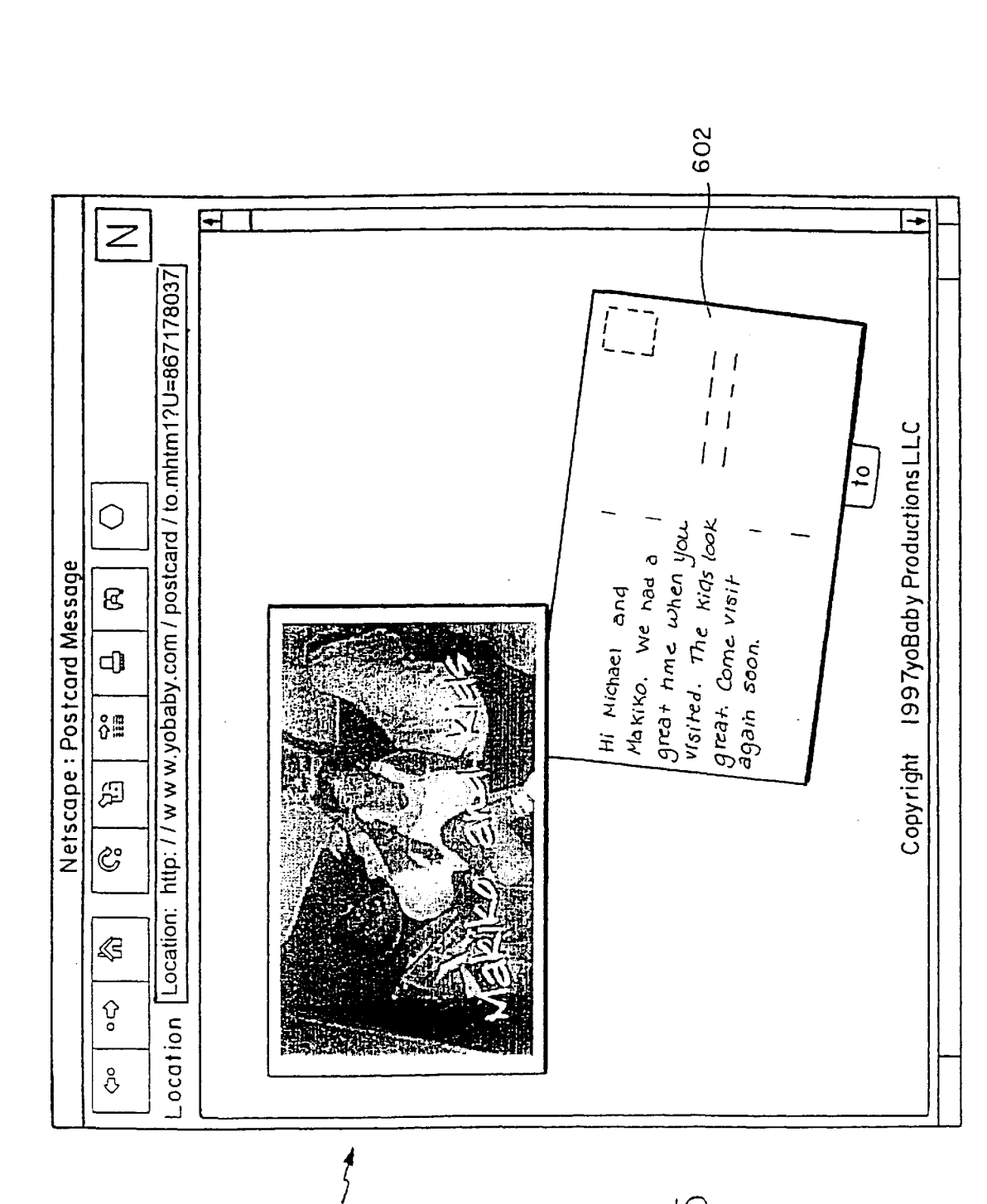

600

 $FIGIB$ 

**U.S. Patent Apr. 1,2003 Sheet 16 of 18** 

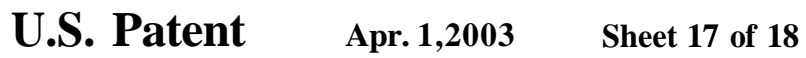

US 6,542,936 B1

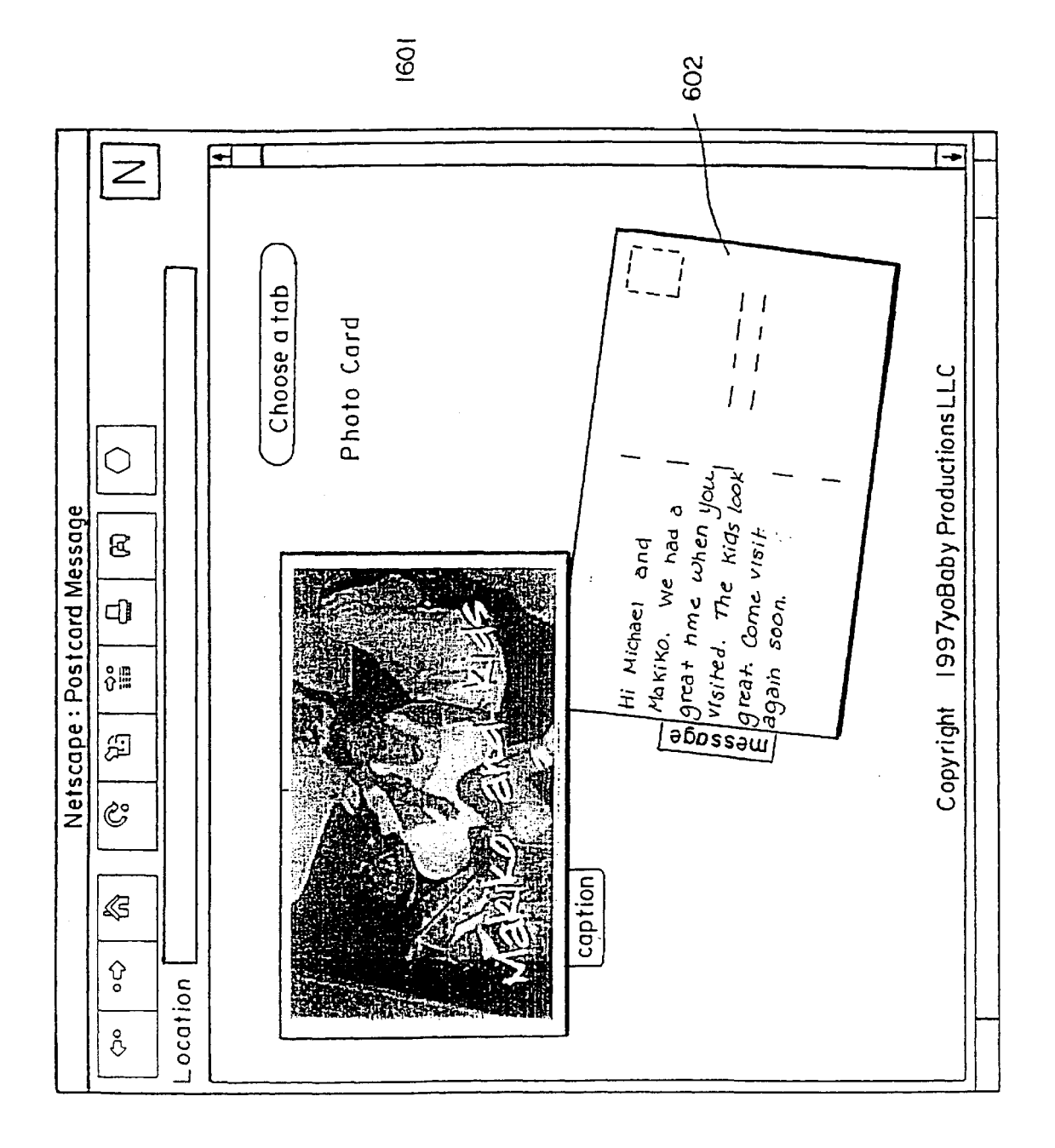

 $FIG.16$ 

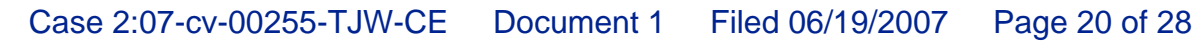

**U.S. Patent Apr. 1,2003 Sheet 18 of 18** 

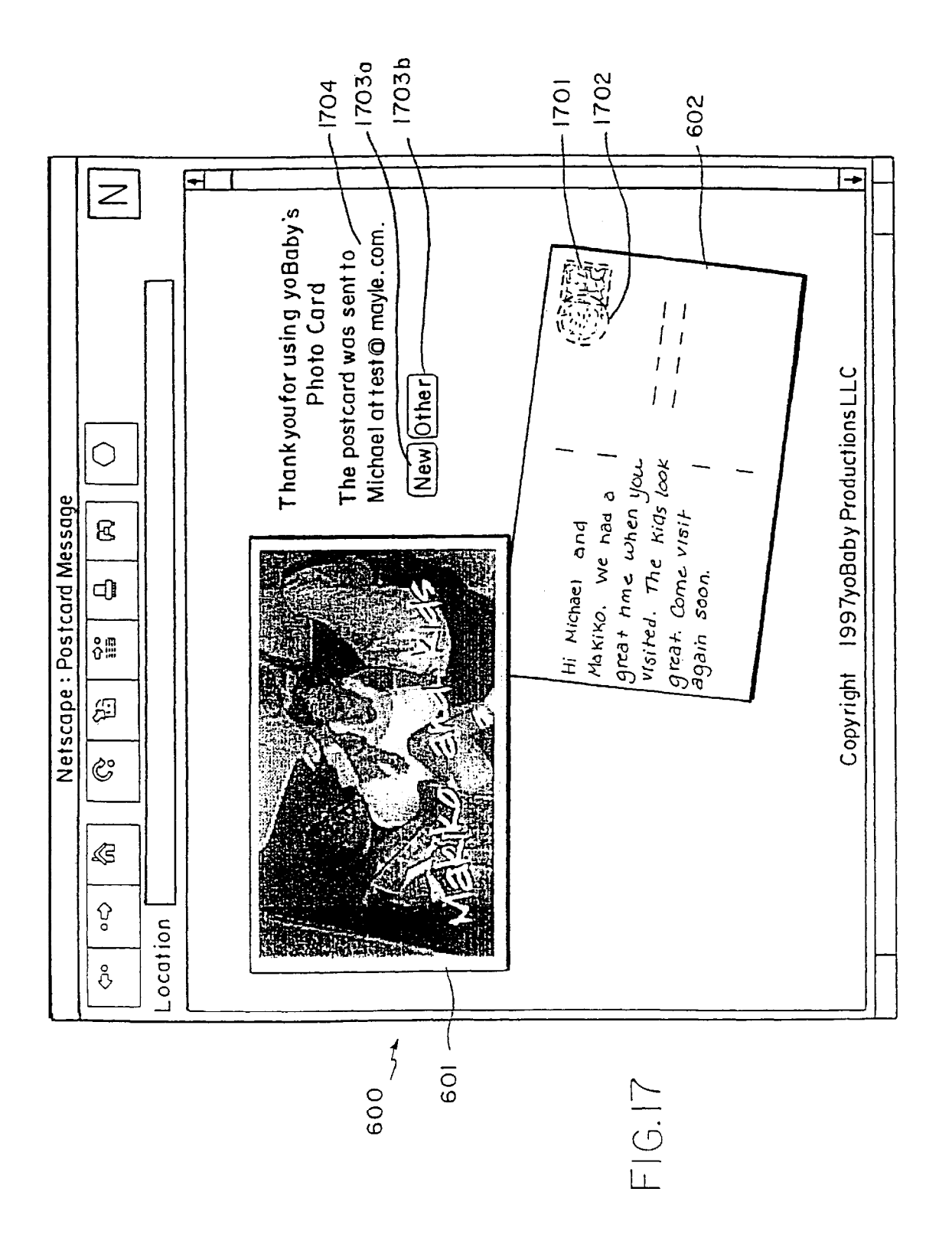

proper location. Information is passed between users on the This application is a continuation of U.S. Ser. No. 081887, web via pages displayed on a browser.

stored as a sequence of digital information. For instance, a web by modem in their computer, and transmit their picture<br>photograph may be placed into a scanner connected to a onto the web. Thus, the individual can send the computer system. The scanner is designed to convert images second person, at a remote location. into digital information. A typical scanner comprises a row 20<br>of discrete light sensors that are stepped sequentially across<br>the photograph. At each discrete step the intensity and/or<br>the photograph. At each discrete step of unscrete light sensors that are stepped sequentially across<br>the photograph. At each discrete step the intensity and/or<br>color of the photograph is measured by each discrete sensor<br>where the digital photograph is converte in the row. The values are read out of the sensors prior to representation, sent to the remote user who then converts the moving the row to the next discrete step. The row of light  $25$  textual representation back into the digital photograph.<br>Sensors is thus moved step-by-step across the photograph. Users may also distribute the digital phot sensors is thus moved step-by-step across the photograph Users may also distribute the digital photograph via prede-<br>until the entire image is scanned. The end result is an array signed web pages which allows any number of until the entire image is scanned. The end result is an array signed web pages which allows any number of remote users of data values representing the photographic image, where  $\frac{1}{10}$  examine the digital photograph. None of the current each value is the measurement taken by the discrete sensor mechanisms allow the user to transfer a digital photograph element for a particular row. The information collected may  $\frac{30}{10}$  to a server, process the image data into a display and send process of converting image information into discrete values display, representing individual picture elements or pixels is also

In the past, the typical way to create an electronic image <sup>35</sup> Accordingly, it is a goal of the present invention to was through such a scanner connected to a computer. Thus, if an individual desired to have a digital ele

photographic camera to create a film image, have it pro-<br>cessed onto photographic paper, and then scan the image into a computer with a scanner. Recently, this process has changed with the advent of digital cameras - cameras that It is an alternate goal of the present invention to allow the directly create a digital photograph that may be transferred creation of electronic postcard that mimi directly create a digital photograph that may be transferred directly into a computer.<br>The creation of digital cameras has created an opportunity this an alternate goal

to utilize the unique aspects of a digital photograph. For creation of electronic poster information instance, a digital photograph can be sent across a computer

Recent advances in technology have broadened the utility of digital photographs. The first advance is the penetration of Other objects will be obvious and will appear hereinafter. powerful personal computers in the home environment. These new personal computers are capable of running complex processing applications. Today, a typical system 55 includes a 32 bit processor, large memory array, high capacity mass storage device, high resolution color monitor and fast modem. The price for such a system is now within the budget of many households.

The second advance is the development and acceptance of 60 the world wide web **(WWW,** web or Internet) as a mode of exchanging electronic information. The web is a network of computer systems that allow the free interchange of inforaccess to the web typically dial up and connect to an ISP, containing the unique identifier to at least one person via the

**SYSTEM FOR CREATING MESSAGES** which acts as an intermediary and passes data between the **INCLUDING IMAGE INFORMATION** web and the user. Also connected to the web are serverscomputers capable of supplying information or services to CROSS-REFERENCE TO RELATED<br>
APPLICATIONS<br>
S unique identifier so that information can be directed to the 5 unique identifier so that information can be directed to the

 $JSPs$  also provide the home user the ability to send and receive electronic mail (email). Often an individual access-Messages Including Image Information."<br>Messages Including Image Information."<br>The great is a consequence of the second in the web will have an email address, a unique identifier The present invention relates generally to image process.<br>in the web will have an email address, a unique identifier<br>ing and manipulation and more specifically to a system for<br>the creation of electronic postcards.<br>ISP will

BACKGROUND OF THE INVENTION These events have created a situation where an individual  $15$  response to the situation where an individual at home can download the images captured by their digital Photographic images or pictures may be represented and camera or scanner into their home computer, connect to the stored as a sequence of digital information. For instance, a web by modem in their computer and transmit the onto the web. Thus, the individual can send the image to a

where the digital photograph is converted to a textual

then be transferred to a computer for further processing. This a notification to one or more specific individuals to view the

### known as scanning. The scanning state of the set of the set of the set of the set of the set of the set of the set of the set of the set of the set of the set of the set of the set of the set of the set of the set of the s

server and to provide notice to specific individuals. It is an alternate goal of the present invention to allow the creation of electronic postcard composed of the user's digital  $p^{hot}g^{raph}$ .

It is an alternate goal of the present invention to allow the creation of electronic postcard having a postmark or logo

network and shared by others electronically. In addition, It is an alternate goal of the present invention to allow the digital photographs allow further image manipulation.  $\frac{50}{20}$  creation of electronic postcard that includes the ability to Recent advances in technology have broadened the utility merge text information with the digita

> The invention comprises an article of manufacture as exemplified in the following summary and detailed description.

The present invention is a system and method for processing electronic image data. The system comprises at least one server computer connected to a network. The server is adapted to receive electronic image data from a second computer connected to the network. The server processes the electronic image data and creates a display containing at least a portion of the processed electronic image data. One or more displays may be assigned a unique identifier. The data representing the display is in a format that allows for mation. Users at a home computer or clients connects via a transmission to and viewing on a client computer. Viewing modem to the web via an Internet Service Provider (ISP) 65 on the client computer is preferably accomplished via a web which provides users local access to the web. Users seeking browser. The server is also adapted to send a notification

network. The person receiving the unique identifier can FIG. **15** is an image of the present invention electronic retrieve the one or more displays represented by the iden- postcard illustrating the prompt for the recipient's name and tifier from the server for viewing.  $\alpha$  address:

the following: captioning, formatting, storing, transmitting, centering, cropping, flipping, anti-aliasing, scaling, to the recipient; and compressing, filtering, color correcting, adding special borcompressing, filtering, color correcting, adding special bor-<br>ders and/or corner motifs, blurring, and adding visual posteard illustrating the display of a sent posteard effects. In addition, the client may be augmented to perform a portion of the processing during interactions with the 10 DESCRIPTION OF THE PREFERRED server. EMBODIMENTS

The data for the electronic image may also be provided via a photo processor where film is developed and then System Architecture converted into an electronic image. The data representing The present invention relates to a system for the generathe electronic image may then be transferred from the photo  $1<sup>S</sup>$ processor to the client computer or directly to the server network. FIG. **1** illustrates a simplified view of a network of computer. computers. Two basic machines are connected to the

will become more apparent and the invention itself better systems 31 through 35. User computers, for example corn-<br>understood with reference to the following description of the " puter 10, are conceptually separate from se

when taken in conjunction with the accompanying drawings,<br>in which:<br>The user computer 10 of the present invention is con-

FIG. 1 is a simplified block diagram of connections to the 30

generated image area and particularly the compositing of

postcard creation page, as displayed within a browser  $_{45}$  understood that it may comprise one of a number of loc<br>window, where the electronic postcard is empty of user area networks (LANs) and wide area networks (WANs) window, where the electronic postcard is empty of user

postcard illustrating the prompt for a message; A web site is essentially a server computer providing public

postcard illustrating the input of a message;<br>
Auser utilizing a web browser running on a client computer

postcard illustrating the prompt for input of an input image;<br>postcard illustrating the prompt for input of an input image;<br>FIG. 10 is an inner of the properties input image;<br>Server, running hyper text transfer protocol (H

postcard;

FIG. **12** is an image of the present invention electronic  $_{60}$ postcard illustrating the prompt for an image caption; Server

FIG. 13 is an image of the present invention electronic<br>postcard illustrating the composite created from the input<br>insulary 31 is a Pentium Pro (Intel Corporation, San Jose,<br>Calif.) based computer connected to the Internet

address; ware **61** (Universal Access Inc., Santa Barbara, Calif.). The

**3 4** 

The processing on the server consists of one or more of FIG. **16** is an image of the present invention electronic e following: captioning, formatting, storing, transmitting,  $\frac{5}{2}$  postcard illustrating the completed po

postcard illustrating the display of a sent postcard.

tion of electronic postcards for distribution via an electronic The above mentioned objectives of the present invention network, user (or client) computers **10** and **20,** and server will become more apparent and the invention itself better systems **31** through **35**. User computers, for example corn-<br>understood with reference to the following description of the "puter 10, are conceptually separate from they provide the functions necessary for a typical user to the accompanying drawings. connect to the network and exchange information with other user computers and server systems. In the present invention, BRIEF DESCRIPTION OF THE DRAWINGS  $_{25}$  the user computer **10** may interface to a variety of peripheral The foregoing discussion will be understood more readily <sup>25</sup> devices, including a scanner **12**, printer **13**, video camera **14** from the following detailed description of the invention, and digital camera **15**. In additio and digital camera 15. In addition, the user computer 10 communicates via a communications device 11, here illus-<br>trated as a modem, for communicating over the network.

FIG. 1 is a simplified block diagram of connections to the <sup>50</sup> nected to a broader system of networked computers as<br>web;<br> $\frac{1}{2}$  is a computer 10 FIG. 2 is a simplified block diagram of a server and<br>personal computer as found in FIG. 1, illustrating a portion<br>of the functions utilized by the present invention;<br>FIG. 3 is a flowchart of the steps executed by a person computer of the present invention in creating the front and services. As the interface to the web  $30$ , the ISP  $31$  receives back of an electronic postcard;<br>packets of data from the user computer **10** and stores the FIG. 4 is an example screen of the present invention received information or forwards the information on the web indication the static and generated image areas;<br>**30** to the addressed destination. The addressed destination dication the static and generated image areas;  $\frac{40}{40}$  **30** to the addressed destination. The addressed destination FIG. **5** is a diagram illustrating the process of creating a may be one of the servers **31–35** or may may be one of the servers **31-35** or may be a separate user computer **20.** One of ordinary skill in the art will appreciate text on an image; the variety of configurations possible on such a network. FIG. **6** is an image of the present invention electronic While the web is illustrated as a single network, it is between the present invention electronic while the web is illustrated as a single network, it is between the

information; In the preferred embodiment, the electronic postcard FIG. 7 is an image of the present invention electronic functionality is implemented as a component of a web site. FIG. 8 is an image of the present invention electronic 50 access to one or more files containing hypertext documents. **10** to access the hypertext documents stored on one or more<br>FIG, is an image of the present invention electronic server computer 31–35 <sub>1</sub> ocated on the network 30. The

FIG. 10 is an image of the present invention electronic<br>postcard illustrating the selection of an input image;<br>FIG. 11 is an image of the present invention electronic<br>postcard illustrating the input image placed on a side functions necessary to create and transmit an electronic<br>postcard.

Calif.) based computer connected to the Internet ruing the FIG. 14 is an image of the present invention electronic 65 Linux operating system (Red Hat Software, Inc., Research postcard illustrating the prompt for the sender's name and Triangle Park, N.C.) and the MetaHTML web serve Triangle Park, N.C.) and the MetaHTML web server soft-

**6**<br>web server software supports the HTTP protocol—the stan-<br>dard used in World Wide Web interaction. When a request is configured, and is not a limitation of the server storage time). dard used in World Wide Web interaction. When a request is made over the Internet to view a web page, the server made over the Internet to view a web page, the server<br>responds to this request returning a reply in the form of text<br>he outerwiselly deleted. The data is also deleted after the responds to this request returning a reply in the form of text be automatically deleted. The data is also deleted after the describing the page in the hyper text markup language  $\frac{5}{2}$  card has been viewed 15 times (th describing the page in the hyper text markup language 5 card has been viewed 15 times (this number is also set when<br>(HTML) format. A user specifies the page he would like to (HTML) format. A user specifies the page he would like to the system is configured). One of ordinary skill in the art can view with a Uniform Resource Locator (URL), or web

In the server **31** is adapted to store and process data that is Like the Temp Image Database **65**, the Image Database **66** transmitted over the Internet. The present invention utilizes uses the file system to store the ima transmitted over the Internet. The present invention utilizes<br>two type of storage: temporary storage and permanent<br>storage. The temporary storage keeps the data that is entered<br>key. In this case, there is a senarate direct by the user during a "session" of interaction with the site.  $15 \text{ each card that is sent.}$ The temporary storage is called the Session Database **62. As**  the user makes changes to the postcard the data in the Dynamically Generated Web Pages<br>
Session Database **62** is updated.

 $\frac{1}{2}$  card is being created. The graphical data card in the file<br>(generated images and photographs) are stored in the file<br>stored in the file structure in a dimensional structure of the electronic postcard **400**, as i system of the server in a directory specifically created to store the temporary image files, herein designated as the Temp Image Database **65**. In the preferred embodiment, the <sup>35</sup> cells of the table containing static images and some cells Temp Image Database **65**. In the preferred embodiment, the directory name utilizes the same cookie identification num- containing generated images. Static images **401** to **406** are that each user has his own temporary directory. This directory during the customization of the postcard and are thus that each user has his own temporary directory. This direc-  $40$  regenerated as required. The use of stat tory can be thought of as an extension of the Session <sup>40</sup> regenerated as required. The use of static and generated<br>mages improves the efficiency of the system by preventing Database 62. The graphical data files are assigned names

After the electronic postcard is sent, the postcard data is When a user enters text or makes a style selection, this stored "nermanently" in two other databases. One database,  $45 - 45$  enters text or makes a style selection, this stored "permanently" in two other databases. One database, 45 called the Card Database 63, stores the sender's and recipicalled the Card Database **05**, stores the sender s and recipi-<br>ent's name and email address. The other database, called the **residing on the server. This process** uses a ent's name and email address. The other database, called the Image Database 66, stores the images that have been con- $S_{\text{structed}}$  for the front and back of the card. In the preferred  $S_{\text{re}}$  outlined below in the "Use" section). The server then structed for the tront and back of the card. In the preferred are outlined below in the "Use" section). The server then embodiment, after the electronic postcard is sent and the  $50$  sends to the client a new HTML page co data is stored in the Image Database 66, the temporary<br>graphical data files and session data can be deleted. As an<br>alternate embodiment the temporary graphical data files<br>alternate embodiment the temporary graphical data f alternate embodiment, the temporary graphical data files operation of the system, only mose sections of a displaneted during an update of the information. may be retained for additional uses, such as creation of an

Database 66 is keyed by a unique identifier called the Card information required for retrieving the electronic postcard regenerated and retransmitted if the caption text data is data from the Card Database **63** and Image Database **64-is** 60 modified. sent to the recipient of the card in a message. **As** a result, the recipient has sufficient information for interacting with the Client server so as to view the specific electronic postcard identi- With reference to FIG. **1,** in the preferred embodiment the

was sent and the number of times that the card has been Macintosh (Apple Computer, Inc., Cupertino, Calif.), an viewed. The data for a card is typically stored for 14 days IBM-compatible machine (IBM Corp., Armonk, N.Y.) or

view with a Uniform Resource Locator (URL), or web appreciate the possible variations for determining when to address. delete the data. As an alternate embodiment, the permanent Database on Server<br>
Database on Server<br>
Database on Server 10<br>
Database on Server 31 is adapted to store and process data that is<br>
Tike the Temp Image Database 65 the Image Database 66

Key. In this case, there is a separate directory created for

Session Database 62 is updated.<br>In order to manage the data for a particular user, each user<br>is present invention is adapted to process text and<br>is assigned a unique identification number that distinguishes 20 graphic dat is assigned a unique identification number that distinguishes<br>that user's session from all others. This unique identification<br>number is stored by the client via the web browser using a<br>standard mechanism known as the "coo data from the Session Database **62** is handled by the server<br>via the MetaHTML software.<br>ties may be automatically determined from the The electronic postcard is composed of two data forms:  $\frac{1}{30}$  when the photo is horizontally oriented than when it is textual and graphical. The textal, data is stored in the Session <sup>30</sup> when the photo is horizontary oriented than when it is<br>Database while the card is being created. The graphical data vertically oriented. Orientation is,

composed of HTML pages consisting of tables, with some 35 cells of the table containing static images and some cells ber although various other naming schemes are possible. By the postcard. Generated images 407 through 409 change<br>using the cookie in the directory name, the system ensures the postcard. Generated images 407 through 409 cha created once and do not change during further modifications Exactor **EXALC STAGE CONSERVANT** the Session Database. That are also stored in the Session Database. that are essen-<br>tially "fixed" during operation of the system.

sends to the client a new HTML page containing the updated information and regenerated images. In order to improve

album of images.<br>album of images.<br> $\frac{1}{25}$  Thus, only the images of the portion of the display that The data in both the Card Database 63 and the Image depend on the changed data will be regenerated and retrans-Database **66** is keyed by a unique identifier called the Card 408 includes a caption and therefore portion 408 will be Key that is created at the time the card is sent. This key—the regenerated and retransmitted if the cap

fied by the Card Key. user or client computer **10** is a personal computer that is The Card Database **63** also stores the date that the card 65 connected to the Internet. The computer can be a Apple

any other computer capable of running a standard web Go to a Site That Offers Electronic Postcard browser. The client connects to and communicates on the accomplished via a dedicated line or a modem via a dialup 5 the user computer **10** runs the Microsoft Windows **95** operating system (Microsoft Corporation, Redmond, Wash.) and a browser **51** such as Netscape Navigator (Netscape Postcard Postcard Communications Corporation, Mountain View, Calif.) or 10 Microsoft Internet Explorer (Microsoft Corporation, When the user first comes to the site the initial web page, Mountain View, Calif.) to enable the browser to support processing local to the client. The flow one screen is  $15$ 

and collects user input for transmission to the server **31.** The 20 resemble "classic blank postcard.<br>names in the preferred embodiment are written in standard. Choose a Tab to Fill in Part of the Electronic Postcard res in the preferred embodiment are written in standard

may be supplied from a variety of sources. For instance <sup>25</sup> graphical data representing drawings created by programs that the user can fill in: sender's name and email address such as Corel Draw (Corel Corporation, Ottawa, Ontario, **606,** recipient's name and email address **607,** message to the Canada), Adobe Illustrator or Adobe Photoshop (both of recipient **605,** a user-selected photo **603,** and a photo caption Adobe Systems Incorporated, Seattle, Wash.) can be used as **604.** When the user clicks a tab a new web page appears that image data for uploading. For graphical data representing  $30$  contains a form with input fields for the selected part of the digital photos, various sources of data are possible. **As** card. There is a different page for each tab. **As** an alternative illustrated in FIG. **1,** the user computer can receive data from embodiment other indicators could be used, for instance a a digital camera **15,** video camera **14,** scanner **12,** or from a sequential list of steps or a fixed sequence of steps could be film processor who provides electronic image data. In addi-<br>implemented to complete the elect film processor who provides electronic image data. In addition to the different sources, a variety of graphical data <sup>35</sup> Specifying the Parts of the Electronic Postcard formats can be used to encode the image information. In the The user clicks one of the tabs **603** through **607** to bring preferred embodiment, graphical data is provided in the user that corresponds to that part of the ele

In the preferred embodiment of the present invention, a <sub>40</sub> to enter the information that will appear on the card. The separate client computer, such as user computer 21 of FIG. <sup>40</sup> user fills in the fields in the HTML f **1,** may be the receiver of the electronic postcard. For button to transmit the data to the server computer. The reception of the electronic postcard, the receiving computer transmission is handled through a standard HTTP should have access to an email account and be able to send post request. The server processes the fields from the and read email using a standard email reader such as Eudora posted data and validates the information If the and read email using a standard email reader such as Eudora POSTed data and validates the information. If the informa-<br>(QUALCOMM, Inc., San Diego, Calif.) or Netscape Navi-<br>tion is valid it is stored in a field in the sess

As illustrated in FIG. 17, the electronic postcard has the server regenerates the postcard and the new information familiar "look and feel" of a standard postcard, with a photo  $50$  server regenerates the postcard and the on one side and a personalized message and recipient's<br>name on the other. The user fills in the electronic postcard<br>with personalized information: recipient's name, message,<br>signature; and uploads a photo selected by the u appear on the card. After the user has specified the infor-<br>appear on the card. After the user has specified the infor-<br>mation to appear on the electronic postcard, an email mesmation to appear on the electronic postcard, an email mes-<br>sage is automatically sent to the recipient notifying them of the user to input a message for display on the back of the the card.<br>the card.<br>**postcard 600.** FIG. 8 illustrates the input of an example the card.

personal computer to the Internet using a modem and a for creation of the rendered postcard back image is discussed<br>telephone line. Using standard SLIP or PPP software the below. FIG. 9 also illustrates the prompt 901 for user instructs the modem to dial an Internet Service Pro- graph after selecting the photo tab **(603** of FIG. **6.)** If the vider. When the connection is made and all of the protocol 65 name of the file containing the photograph is known it may hand shaking has completed, the user then connects to the be entered, or the user may browse for the file **1001** as server where they can create their electronic postcard. illustrated in FIG. 10.

web using the TCP/IP protocol. The actual physical connec-<br>web the user software (such as Netscape Navigator or<br>the strain is not the user software (such as Netscape Navigator or tion is not critical for the present invention, and may be<br>examplied with a dedicated line or a modem via a diglyn  $\epsilon$ . Microsoft Internet Explorer) to access a site that offers the accompushed via a dedicated line or a modem via a dialup 5<br>connection. Turning to FIG. 2, in the preferred embodiment,<br>site.

## The Initial Web Page Shows Both Sides of a Blank

Redmond, Wash.). The browser may be further augmented as illustrated in FIG. **6,** is a blank electronic postcard **600.** <br>for supporting the Java Janguage (Sun Microsystems Inc. The layout shows both the front **601** and the for supporting the Java language (Sun Microsystems, Inc., The layout shows both the front **601** and the back **602** of the processing local to the client.<br>
15 photo and a brief caption describing the photo. The back **602**<br>
will have the recipient's name, the message text and the will have the recipient's name, the message text and the<br>The browser **51** is the application running under the sender's signature and optionally a postmark indication the The prowser 31 is the application funning under the sender's signature and optionally a postmark indicating the<br>operating system on the client computer that allows the user to make style selections, enters text and uploads photos. The time and date of sending. Both sides initially do not contain<br>browser 51 displays the pages received from the server  $31$ <br>ersonal content, but have background personal content, but have background graphics that resemble <sup>a</sup> classic blank p<sup>ostcard</sup>.

HTML capable of being displayed on the web browser with The user adds their personal information to the electronic<br>no additional plug-ins or other applications. postcard by clicking the tabs 603 through 607 that surround Graphic data uploaded by the user at the user computer  $10$  the front  $601$  and back  $602$  of the card  $600$ . The tabs  $603$  ay be supplied from a variety of sources. For instance  $^{25}$  through  $607$  correspond to the di

preferred embodiment, graphical data is provided in the up the page that corresponds to that part of the electronic<br>IPEG or GIF format.<br>IPEG or GIF format. EG or GIF format.<br>In the present invention, a  $\mu$  to enter the information that will appear on the card. The user fills in the fields in the HTML form and clicks the OK transmission is handled through a standard HTTP Form tion is valid it is stored in a field in the session database. If gator. **the information is not valid the user is redirected to an error** 

Operation of the System page which describes the problem.<br>When the information in the session database changes, the

message in the prompt **701.** 

Connect the Computer to the Internet 60 FIG. **9** illustrates the back of the card with the message The electronic postcard user must first connect their rendered onto the postcard back image. The specific steps below. FIG. 9 also illustrates the prompt 901 for a photo-

has been uploaded to the server and processed by the server. in the preferred embodiment.<br>The steps for processing the photograph are described in sale background image 308. detail below. The front of the postcard **600** now has the images used for the blank card back. In both images, photograph placed onto the front **601.** S

caption by selecting the caption tab 604 of FIG. 6. The the front of the postcard is made to look like it is in system then displays a prompt for the caption *1201* as seen front of the back of the postcard. The shadow that is<br>in FIG. 12. The caption *1201* may be displayed in a variety cast on the back of the postcard is different of colors by selecting a color via buttons  $1202a$ , *b*, *c*, or  $\tilde{d}$ . <sup>10</sup> different orientations of the back of the postcard. In the In the example, the button for "white" has been selected. upright portrait orienta In the example, the button for "white" has been selected. upright portrait orientation as seen in FIG. 4, the FIG. 13 illustrates the caption rendered onto the front 601 of overlap of the front onto the back is at the low FIG. **13** illustrates the caption rendered onto the front  $601$  of the postcard  $600$ .

sender's and recipient's name and email address. FIG. 14 <sup>15</sup> illustrates the electronic postcard system prompting for the Generate page description file 305: The layout of the text sender's name after selecting the from tab (606 of FIG. 6.) on the back of the card is described using sender's name after selecting the from tab  $(606 \text{ of FIG. } 6.)$  on the back of the card is described using a page<br>The user specifies the name  $1401a$  and the email address description language, such as Postscript. The page The user specifies the name  $1401a$  and the email address description language, such as Postscript. The page  $1401b$  in the fields. The name is used for signing the description is coded to size and position the text field postcard. The email address is used for facilitating further  $^{20}$  (the text specified by the user for the message operation communications between the sender and the recipient. FIG.  $301$  recipient's name and email addr *15* illustrates the electronic postcard **600** with the senders sender's name and email address operation *303,* and name rendered onto the back **602.** bostmark operation *304*). It also contains code to break

name and email address after selection of the to tab  $(607 \text{ of } ^{25} \text{ in the appropriate area of the card. All of the text on the FIG. 6.) The user specifies the name  $1501a$  and the email back of the card is drawn in a handwriting-style$ FIG. **6.**) The user specifies the name **1501***a* and the email back of the card is drawn in a handwriting-style address **1501***b* in the fields. The name is used for addressing type face, but could be drawn in a different address **1501***b* in the fields. The name is used for addressing typeface, but could be drawn in a different prespecified the postcard. The email address is used for sending the Card typeface or a typeface selected by the the postcard. The email address is used for sending the Card typeface or a typeface Key to the recipient. FIG. 16 illustrates the electronic operation of the system. Key to the recipient. FIG. *16* illustrates the electronic operation of the system.<br>
30 postcard *600* with the recipients name rendered onto the <sup>30</sup> Render page description **306**: The page description is<br>
30 converted to sent or the user may select any one of the tabs to correct or engine such as the Ghostscript Postscript interpreter<br>Change the postcard. (Red Hat Software, Inc., Research Triangle Park, N.C.)

FIG. 17 illustrates the card as sent to the recipient. The 35 The result is called the text image.<br>
front 601 of the postcard 600 contains the photograph and <sup>35</sup> Composite text image and card back back caption. The back **602** contain the message, name of sender text image is combined with the card background using and name of recipient. In addition, a "stamp" 1701 and a composition pointing FIG 5 illustrates the process and name of recipient. In addition, a "stamp" 1701 and<br>
"postmark" 1702 have been added to the back 602. The<br>
postmark 1702 contains the date and optional information<br>  $\frac{1}{2}$  noticard back Anall black image is used as postmark **1702** contains the date and optional information 40 postcard back. An all black image is used as the overlay such as location or advertisement rendered onto the card. 501, the text image is used as the alpha mask The stamp **1701** contains a logo that can be selected by the the card background is used as the original **503.** user or generated by the system. If generated by the system, The result is that: it may contain advertisement material specified by the at any pixel that the text image *502* is black the operator of the electronic postcard server. When the system  $\frac{45}{45}$  overlay is passed through and the resulting image sends the card, a notice  $1704$  is given to the user that the  $504$  is the overlay  $501$ , in this example black. postcard was sent. The user may then create another card by at any pixel that the text image 502 is white the selecting one of the buttons 1703*a* or 1703*b*.

The back of the postcard, which contains the message, recipient's and sender's names, is generated by a sequence of steps illustrated in FIG. *3b:* 

- Generate postmark date string *304:* After the card has been the sent the back of the card shows a postmarked 55 stamp. The postmark shows the date that the card was sent and may include optional text. This information is stored in the Session Database when the user sends the card. It is formatted in a style appropriate for a postmark. 60
- Determine the orientation of the postcard *307:* The front of the postcard can be displayed in two different orientations, depending upon the aspect ratio of the image uploaded by the user. If the photograph is taller than wide the postcard is shown with the card front 65 displayed vertically. If the postcard is wider than tall than the front of the card is displayed horizontally. The

FIG. *11* illustrates the electronic postcard after the photo orientation of the front impacts the back of the postcard

- Select background image 308: There are two different otograph placed onto the front **601.** <sup>5</sup> the front of the postcard is shown slightly overlapping<br>The front of the electronic postcard may also include a the back of the postcard. Through the use of shadows the back of the postcard. Through the use of shadows cast on the back of the postcard is different for the two of the back. In the landscape orientation, as illustrated The final information needed for the postcard is the in FIG.  $8$ , the overlap of the front onto the back is on nder's and recipient's name and email address. FIG.  $14^{15}$  the upper right edge of the back.
- description is coded to size and position the text fields 301, recipient's name and email address operation 302, postmark operation 304). It also contains code to break the message text into lines (line-wrapping) so that it fits FIG. **15** also illustrates the prompt for the recipient's the message text into lines (line-wrapping) so that it fits time and email address after selection of the to tab  $(607 \text{ of } 25 \text{ in the appropriate area of the card. All of the text on the interval)$ 
	- converted to a gray scale image using a rasterizing (Red Hat Software, Inc., Research Triangle Park, N.C.).
	- Composite text image and card back background 309: The 501, the text image is used as the alpha mask 502, and
		-
	- resulting image 504 is the same as the background Generating the Back of the Postcard image 503 at the corresponding pixel location.<br>  $\frac{1}{50}$  at any pixel that the text image 502 is gray, the
		- resulting image *504* is a mixture of the overlay *501* (black) and the content of the background image *503* at the corresponding pixel. The exact mix depends on the gray level of the text image pixel.
		- Compress and convert the image *310:* The resulting image is finally compressed and converted into an image format viewable in a web browser (such as GIF or JPEG format). The result of this process is an image that shows the generated portion of the back of the postcard with the user's text displayed in a handwriting style typeface. FIG. *17* illustrates a completed postcard back *602.*

### Upload Photo

The photo tab is handled differently from the other tabs. With reference now to FIG. *3a,* in the photo file operation

25

*351,* the user specifies a file on the local client computer that holds the image data he or she wants to use on their card. The photo should be in JPEG or GIF format. The file name is specified using an HTML form with an INPUT field of type FILE. This field type is supported by Netscape Navigator 5 browsers. The FORM data is POSTed to the server when the user clicks the OK button. The file contents are included with the form data and is received on the server.

On browsers that do not support INPUT fields of type FILE, the photo is transferred as an email attachment. The 10 email is sent to a special address (e.g. picturedrop.yobaby.com) on the server site that is used for transferring pictures. The name part of the address would encode the specific session that the photograph is associated with. A mail server running on that electronic postcard 15 server treats mail to this address specially. For example in a mail server such as Sendmail this is be handled bv a rule for a special host. The rule pipes the message to a program that decodes the session id out of the recipient name and decodes the message body. The program could be written in a 20 scripting language like Per1 and the message could be decoded using a Unix program such as MUNPACK. The program writes the decoded image file to the Temp Image Database directory associated with the session.

### Processing Photo and Generating Postcard Face

When a photograph is received on the server the Electronic postcard server software processes the photo using several steps as illustrated in FIG. *3a:* 

- 30 Check size and type *354:* The image data that is POSTed to the server must be in a size and format that the electronic postcard software can handle. The first step is to check the byte count of the data sent to the server. If the byte count exceeds some limit then the image is  $35$ ignored and the user is redirected to an error page. Next the image data is saved as a temporary file and the type of the file is checked. The type is checking by examining the header bytes of the file which encode the file type. This is done use a program like the Unix com- $_{40}$ mand file. If the type is not one of the types supported by electronic postcard then the file is deleted and the user is redirected to an error page.
- Uncompress and convert format of photograph *355:* The image data that is received from the user is typically in 45 a compressed format. It can be in one of several formats. To more easily manipulate the image the server first converts it into a uniform uncompressed format such as Portable PixMap File Format (PM), The conversion can be done using standard translation tools  $50$ such as are contained in the Unix NetPBM library (software distributed from Washington University, St. Louis, MO as found in the directory specified by the URL http:/Iwuarchive.wustl.edu/graphics/graphics/ packages/NetPBM). 55
- Scale the photograph *356:* The front of the postcard is a fixed size and the image must be scaled to fit this size. There are two different versions of the front of the card: one for each orientation. If the photograph is wider than tall then the horizontal (landscape) version is chosen. If 60 the photograph is taller than wide then the vertical (portrait) version is chosen. Another problem is that the aspect ratio of the photograph may not exactly match the aspect ratio of the chosen card. The photograph is scaled so that one dimension exactly matches the 65 desired size for the card and the other dimension is always larger than the card or exactly the same size.

12

- Crop the scaled photograph *357:* If after scaling one dimension of the photograph is larger than the desired size for the card, the photograph must be cropped to fit onto the card. Since the aspect ratio of most pictures is similar (roughly 5x7) and the card is designed with approximately the same aspect ratio, the cropping is usually not significant. The cropping is done so that excess is removed equally from both ends (top and bottom or left and right) and the picture ends up centered on the postcard. The cropping can be done use a standard graphics routine such as Unix command pnmcut.
- Generate page description file *358:* The layout of the text input during the caption operation *352* is drawn on top of the photograph is described using a page description language, such as Postscript. The page description is coded to size and position the caption text. It also contains code to break the caption text into lines (line-wrapping) so that it fits in the appropriate area of the card.
- Render page description *359:* The page description is converted to a gray scale image using a rasterizing engine such as the Ghostscript Postscript interpreter. The result is called the caption image.
- Select text color image *360:* The user selects the color in the text color operation *353* that they want to use for the caption text Associated with each color is an image file that is filled with that color and is the size of the postcard front.
- Composite caption image, text color and cropped photograph *361:* The caption image is combined with the scaled and cropped photograph using a compositing routine. This operation is similar to the composite text image and card background operation *359* of FIG. *3b*  and illustrated in FIG. *5* as discussed above. In this case, the gray scale caption image is used as the alpha mask, the text color image is used as the overlay and the photograph is used as the original. The result is that:
	- at any pixel that the caption image is black the resulting image is the desired text color.
	- at any pixel that the caption image is white the resulting image is the same as the photograph at the pixel location.
	- at any pixel that the caption image is gray, the resulting image is a mixture of the text color and the content of the photograph at the corresponding pixel. The exact mix depends on the gray level of the caption image pixel.
- To make the caption text stand out more from the photograph, the caption text is drawn with a contrasting 'shadow". This is done via two compositing steps. Each step works as described above. The first compositing step uses the shadow color (typically black) as the overlay, the caption image as the alpha mask, and the photograph as the original. The second compositing step uses the text color selected by the user as the overlay, the caption image as the alpha mask and the result of the first step as the original. The shadow is composited with a slight offset so that it appears below and to the right of the caption.
- Compress and convert the image *362:* The resulting image is finally compressed and converted into an image format viewable in a web browser (such as GIF or JPEG). The result of this process is an image that shows generated portion of the back of the postcard with the user's text displayed in a handwriting style typeface.

specified the card is complete and can be sent. When the user<br>clicks on the "Send" button the server creates a card key,<br>ploaded, the users can specify one or more recipients to

Permanent Database. The images for the front and back of allow visitors to comment on the photos, with the system<br>the card are saved into the Image Database. The back of the <sub>10</sub> storing the comments in a database for disp the card are saved into the Image Database. The back of the  $\frac{10}{10}$  storing the comments of driver and database for display noted card now includes a postmarked stamp. As already noted,<br>the notion of the above embodiments, the system can provide<br>the notional state the card was sent and the stamp.<br>In all of the above embodiments, the system can provid the postmark is for the date the card was sent and the stamp a variety of processing (e.g. captioning, formatting, storing, can advertise the sponsor/host of the site. The sender's a variety of processing (e.g. captioning, formatting, storing, storing, storing, i.e., i.e., i.e., i.e., i.e., i.e., i.e., i.e., i.e., i.e., i.e., i.e., i.e., i.e., name, sender's email address, recipient's name and recipi-<br>scaling, compressing, filtering, color correcting, adding speent's email address are saved into the Card Database. The 15

recipient states that there is a card available on the web site electronic image data and/or the display. For example, the for the recipient and that it can be viewed by opening the system could be modified to allow the user to drag the client specified URL. The URL includes the Card Key that 20 computer's mouse to re-center the picture on the front of the uniquely specifies that particular electronic postcard. Software, running on the client, could update the

web browser to enter the URL, and view their personalized

While the preferred embodiment described above is  $30$  directed to an electronic postcard, the system is not so limited. The present invention may apply to a variety of computer software can be implemented in the Java language systems that require the user to upload image information  $\frac{1}{2}$  as to run within a Java enabled browser for processing by the server into a display for viewing and  $\frac{35}{35}$  It should be understood that other embodiments could be to optionally provide a notice mechanism so as to alert an created with variations in function, layout and look. audience as to the availability of the created display. The present invention can be applied to create a variety of image processing systems, varying according to the degree of be appreciated by one of ordinary skill in the art that various structure imposed on the system, the period of storage and

Photo Contest: In this embodiment of the system, the user What is claimed is:<br>can upload an electronic image onto the server where a 1. Asystem for processing and sharing digital images over minimal amount of structure is imposed (possibly including  $_{45}$  a network, comprising: scaling and format conversion.) The image data may be<br>stored only for a short time, as long as the contest is open.<br>Once uploaded, the system would send a notice (including<br>the image identifier) to the judge or judges noti

Baby Journal: In this embodiment of the system, the user a communications interface adapted for exchange of can upload an electronic image onto the server of a child or information between computers, infant. The server may impose a fixed structure (i.e. a the CPU adapted by a program to:<br>specific frame and format for the page holding the image) or input user information from the input interface, the specific frame and format for the page holding the image) or allow a variety of structures for the user to select from. The 55 user information including electronic image data image data could be retained for a long period, if not and at least one email address of a recipient; permanently. Once uploaded, the user can specify one or store the user information in the storage device; more recipients to receive notice of the new image, inviting process the electronic image data; them to visit and view the display. Thus, an album could be generate a display including at least a portion of the created for a child, holding a variety of images of the subject  $\frac{60}{2}$  processed electronic image data;<br>for a long period.

Family Album: In this embodiment of the system, the one display;<br>more related users can upload an electronic images. The create an email message that includes the URL or more related users can upload an electronic images. The server may impose a fixed structure (i.e. a specific frame and associated with the display notifying the recipient format for the page holding the image) or allow a variety of 65 that the display is available for viewing; and structures for the user to select from. The server may also send the email message via the communications segregate the electronic image displays according to each interface to the recipient for retrieval at a recipient

**13 14** 

Sending the Card<br>
sending the Card user (i.e. family member) while keeping a relation between<br>
Sending the displays (overall family album.) The image data When a photo, sender, recipient and message have been all of the displays (overall family album.) The image data<br>could be retained for a long period, if not permanently. Once clicks on the "Send" button the server creates a card key,<br>saves the card into the Permanent Database and sends and<br>email message to the recipient.<br>Thus, an album could be created for an<br>email message to the recipient.<br>The structured album. The system may be further extended to allow visitors to comment on the photos, with the system

ent s email address are saved into the Card Database. The 15 cial border and/or corner motifs, blurring, adding visual date that the card was sent is also saved.<br>The embodiments can further be adapted to The email message that is automatically sent to the effects etc.) The embodiments can further be adapted to  $\frac{1}{2}$  provide additional processing by the client computer of the recipient states that there is a card avail postcard. Software, running on the client, could update the display to show the re-positioned photograph. The display Viewing the Card update could proceed while the mouse is being dragged, without communicating with the server computer. Software  $_{25}$  running on the client computer can also preview the result of The recipient may view the card as soon as they receive<br>the email message with the URL. The recipient will use a 25 running on the client computer can also preview the result of<br>the various other types of image data proce filtering, color correcting, compositing text, etc. The result page.<br>produced as result of this processing on the client computer Variations could be at the same resolution as created by the server computer or it could be a lower quality so as to minimize processing time for the preview, thus allowing the server to actually produce the final processed information. The client

Although the present invention has been described in detail with reference only to present preferred embodiments, it will the number of individuals to notify. For instance, the present 40 modifications can be made without departing from the<br>invention can be modified to create:<br>Photo Contest: In this embodiment of the system, the user<br>What is

- 
- 
- 

- 
- 
- 
- associate a uniform resource locator (URL) with the
- 
- 

**2.** The system of claim **1** wherein the storage device browser mnning on the recipient computer. further comprises long term storage and short term storage.<br> **14, The method of claim 2** wherein the CPU is further  $\frac{14}{5}$  includes the step of: creating an electronic postcard from the

adapted to store the display in the storage device and digital image, associate the URL with the display stored in the storage **15**. The method of claim  $\frac{14}{15}$  and  $\frac{14}{15}$  **14**  $\frac{14}{15}$  **14**  $\frac{14}{15}$  **14**  $\$ 

4. The system of claim 3 wherein the client computer is<br>connected via the communications interface.<br> $\frac{10}{10}$  stems

 $\frac{10}{16}$  stamp.<br>
5. The system of claim 1 wherein the communications<br>
interface is a network adaptor for interfacing to a network.

**6.** The system of claim  $\frac{1}{2}$  wherein the CPU is further the Stamp with an advertisement.<br>adapted to process the electronic image data via at least one the Stamp with an advertisement. operation selected from the set of operations comprising: 15

compressing, decompressing, color and a receiving computer, the set ver executing<br>correcting, compositing, cropping, blurring,<br>captioning, adding motifs adding visual effects and (a) receiving electronic image data that is captioning, adding motifs, adding visual effects and

adapted to transmit the display in response to a request from the recipient computer received via the communications the sending computer;<br>interface that includes the URL. (b) storing the received in

(b) storing the received image data in a database;<br> **8.** Amethod for sharing digital images over a network that <sup>25</sup> (c) associating a uniform resource locator (URL) with the includes a client computer, a server, and a recipient

 $\frac{1}{2}$  email address of a recipient;<br>30 recipient from the sending computer;

- 
- (c) in response to the user requesting that the digital image available for viewing; and be sent to the recipient, creating an email message that  $35$  (f) sending the email message to the at least one recipient
- (d) automatically sending the email message from the server to the recipient at the recipient computer, the on a web site for the recipient and that the image can be viewed by opening the included URL; and
- (e) in response to receiving a request from the recipient computer that includes the URL, displaying the digital image to the recipient for viewing.

**9.** The method of claim **8** wherein step (c) further includes the step of: in response to user requesting that the digital image be sent to the recipient, creating a card key that identifies the digital image.

**12.** The method of claim **11** wherein step (b) further 55 visit and view the album. includes the step of: storing the a1 image in a directory whose name is derived from the card key.

computer to allow the at least one recipient to **13.** The method of claim **12** wherein step (c) further view the display using the URL. includes the step of: receiving the request from a web

**3.** The system of claim **2** wherein the CPU is further 5 includes the step of: creating an electronic postcard from the adapted to store the display in the storage device and displayer and  $\frac{1}{2}$  increase.

sociate the UKL with the display stored in the storage<br>vice.<br>**4.** The system of claim 3 wherein the client computer is<br>wherein the back of the postcard includes a postmarked

providing the postmark with a date the postcard was sent and the stamp with an advertisement.

recipient via a server adapted to communicate with a send-<br>scaling, rotating, centering, mirroring, filtering, ing computer and a receiving computer, the server executing the steps of:

combinations thereof.<br>The system of claim 1 wherein the CPU is further image data residing in the sending computer or an **7.** The system of claim **1** wherein the CPU is further image data residing in the sending computer or an lapted to transmit the display in response to a request from image source separate from and in communication with

- computer, the method comprising the steps of:<br>stored image data that allows a browser to retrieve the<br>image data:
	- (a) allowing a user of the client computer to upload to the (d) receiving at least one email address for at least one server a digital image, contact information, and an  $\alpha$  (d) receiving at least one email address for at least one
	- (b) storing, by the server, the digital image and the contact (e) including the URL for the stored image data in an information: email message that states the stored image data is
		- includes a uniform resource locator (URL) associated for retrieval at the receiving computer, whereby the at with the digital image; least one recipient can view the image data using the URL.

email message stating that there is an image available 40 electronic image to the server for a photo contest, and **18.** The method of claim **17** wherein the user uploads the wherein once uploaded, the server sends an electronic notice including image URL to a judge notifying the judge of entry of the electronic image.

> **19.** The method of claim **17** wherein the user uploads the 45 electronic image to the server where for a baby journal, and wherein once uploaded, the server adds the image to an album and sends an electronic notice including the image URL to one or more recipients inviting the recipients to visit

**10.** The method of claim **9** wherein step (c) further <sup>50</sup> **20.** The method of claim **17** wherein the user uploads the includes the step of: including the key in the URL. cludes the step of: including the key in the URL. electronic image to the server where for a family album, and 11. The method of claim 10 further including the step of: wherein once uploaded, the server adds the image to a wherein once uploaded, the server adds the image to a saving the contact information card database, and saving the family album and sends an electronic notice including the digital image in an image database.  $\frac{1}{100}$  image URL to one or more recipients inviting recipients to